# VYSOKÉ UČENÍ TECHNICKÉ V BRNĚ

Fakulta elektrotechniky a komunikačních technologií

BAKALÁŘSKÁ PRÁCE

**Brno, 2020 Natália Janíčkova** 

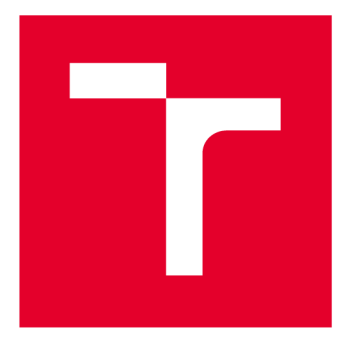

# **VYSOKÉ UČENI TECHNICKE V BRNE**

**BRNO UNIVERSITY OF TECHNOLOGY** 

# **FAKULTA ELEKTROTECHNIKY A KOMUNIKAČNÍCH TECHNOLOGIÍ**

**FACULTY OF ELECTRICAL ENGINEERING AND COMMUNICATION** 

# **ÚSTAV BIOMEDICÍNSKÉHO INŽENÝRSTVÍ**

**DEPARTMENT OF BIOMEDICAL ENGINEERING** 

# **SYSTÉM PRO PLÁNOVÁNÍ ZDRAVOTNICKÝCH SLUŽEB**

**SCHEDULING SYSTEM IN HEALTHCARE** 

**BAKALÁŘSKÁ PRÁCE BACHELOR'S THESIS** 

**AUTHOR** 

**AUTOR PRÁCE Natália Janíčková** 

**VEDOUCÍ PRÁCE Ing. Jiří Sekora SUPERVISOR** 

**BRNO 2020** 

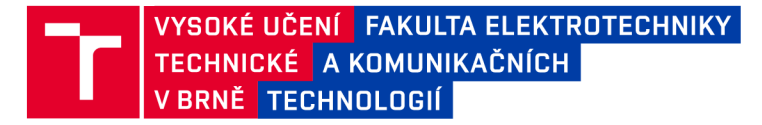

# **Bakalářská práce**

bakalářský studijní obor Biomedicínská technika a bioinformatika

Ústav biomedicínského inženýrství

*Studentka:* Natália Janíčková *ID:*<sup>195738</sup> *Ročník:* 3 *Akademický rok:* 2019/20

NÁZEV TÉMATU:

#### **Systém pro plánování zdravotnických služeb**

#### POKYNY PRO VYPRACOVÁNÍ:

1) Proveďte analýzu požadavků pro plánování služeb zdravotnického personálu. 2) Respektujte prioritní požadavky a legislativou zakázané kombinace služeb (více než 3 dny po sobě, den-den-noc-noc apod.). 3) Navrhněte vývojové diagramy pro plánování služeb zdravotnického personálu. 4) Sestavte a ověřte navržený systém. Systém musí umožňovat automatické plánování i manuální rozvrh až na 3 měsíce, dále plánování izolovaných rozpisů pro lékaře a psychology.

Řešení práce konzultujte s Psychiatrickou klinikou FN Brno.

#### DOPORUČENÁ LITERATURA:

[1] KNUTH, Donald Ervin. The art of computer programming. 3rd ed. Reading, Mass.: Addison-Wesley, c1997. ISBN 9780201896855.

[2] LUGER, George F a William A STUBBLEFIELD. Artificial intelligence and the design of expert systems. Redwood City: Benjamin/Cummings Publishing Company, c1989. Benjamin-Cummings Series in Computer Science. ISBN 0-8053-0139-9.

*Termín zadání:* 3.2.2020 *Termín odevzdání:* 5.6.2020

*Vedoucí práce:* Ing. Jiří Sekora

prof. Ing. Ivo Provazník, Ph.D. předseda oborové rady

**UPOZORNĚNÍ:** 

Autor bakalářské práce nesmí při vytváření bakalářské práce porušit autorská práva třetích osob, zejména nesmí zasahovat nedovoleným způsobem do cizích autorských práv osobnostních a musí si být plně vědom následků porušení ustanovení § 11 a následujících autorského zákona č. 121/2000 Sb., včetně možných trestněprávních důsledků vyplývajících z ustanovení části druhé, hlavy VI. díl 4 Trestního zákoníku č.40/2009 Sb.

Fakulta elektrotechniky a komunikačních technologií, Vysoké učení technické v Brně / Technická 3058/10 / 616 00 / Brno

#### **Abstrakt**

Bakalářská práce se věnuje sestavení plánovacího expertního systému pro rozpis služeb zdravotnického personálu a jeho jednotlivým částem od samotného algoritmu, softwarových nástrojů až po koncovou aplikaci. Systém umožňuje generovat rozpis služeb dle požadavků zadavatele i zdravotnického personálu a generovat základní přehledy na vybraná období. Systém respektuje a při plánování hlídá omezení vyplývající z platné legislativy.

#### **Klíčová slova**

Expertní systém, systém plánování služeb, rozpisy služeb, plánovací kalendář, zdravotnický personál

### **Abstract**

The Bachelor thesis is dedicated to expert scheduling systems in healthcare. The thesis describes all parts of system design: algorithm, software tools used in a process, and the developed application itself. The system developed in this thesis generates a schedule of the services that respect requirements given by law, employer, and also employees in the healthcare organizations. Application outputs involve basic overviews for employees and employers.

### **Keywords**

Expert System, Service Planning System, Service Schedule, Schedule Calendar, Medical Staff

JANÍČKOVÁ, Natália. Systém pro plánování zdravotnických služeb [online]. Brno, 2020 [cit. 2020-05-25]. Dostupné z: [https://www.vutbr.cz/studenti/zav-prace/detail/126758.](https://www.vutbr.cz/studenti/zav-prace/detail/126758) Bakalářská práce. Vysoké učení technické v Brně, Fakulta elektrotechniky a komunikačních technologií, Ústav biomedicínského inženýrství. Vedoucí práce Jiří Sekora.

## **Prohlášení**

Prohlašuji, že svou bakalářskou práci na téma "Systém pro plánování zdravotnických služeb" jsem vypracovala samostatně pod vedením vedoucího bakalářské práce a s použitím odborné literatury a dalších informačních zdrojů, které jsou všechny citovány v práci a uvedeny v seznamu literatury na konci práce. Jako autor uvedené bakalářské práce dále prohlašuji, že v souvislosti s vytvořením této bakalářské práce jsem neporušila autorská práva třetích osob, zejména jsem nezasáhla nedovoleným způsobem do cizích autorských práv osobnostních a/nebo majetkových a jsem si plně vědoma následků porušení ustanovení S11 a následujících autorského zákona č. 121/2000 Sb., o právu autorském, o právech souvisejících s právem autorským a o změně některých zákonů (autorský zákon), ve znění pozdějších předpisů, včetně možných trestněprávních důsledků vyplývajících z ustanovení části druhé, hlavy VI. díl 4 Trestního zákoníku č. 40/2009 Sb.

Brno ..............................

podpis autora

# **Poděkování**

Chcela by som sa poďakovať priateľom a rodine za podporu. Priateľovi, za morálnu a psychickú podporu, vedúcemu práce Ing. Jiřímu Sekorovi za pevné nervy, čas a chuť odpovedať na všetky otázky týkajúce sa bakalárskej práce a konzultantovi doc. MUDr. Robertovi Romanovi, Ph.D., bez ktorého by táto práca nevznikla, za ujasnenie danej problematiky a chodu služieb.

Brno

podpis autora

# **Obsah**

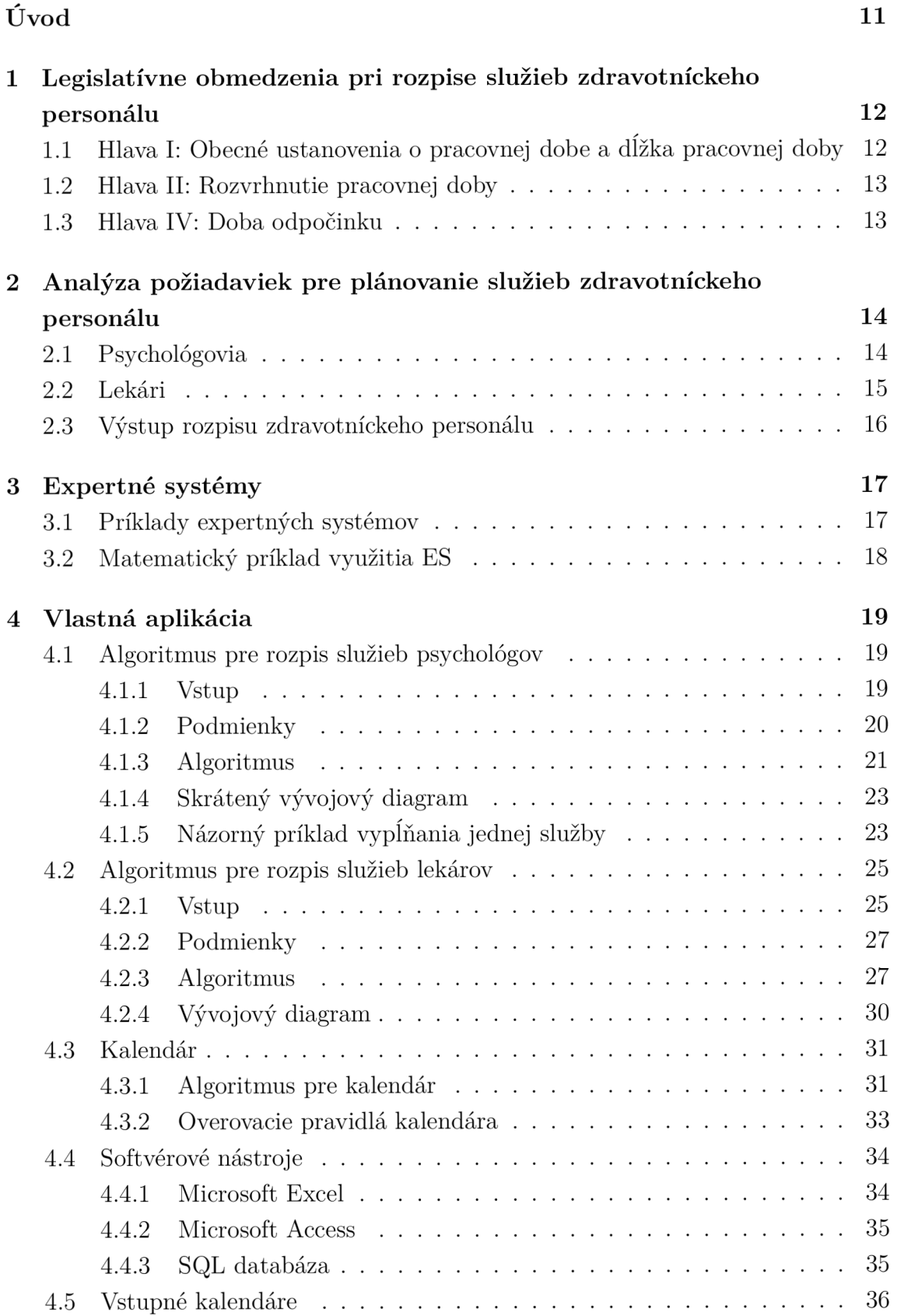

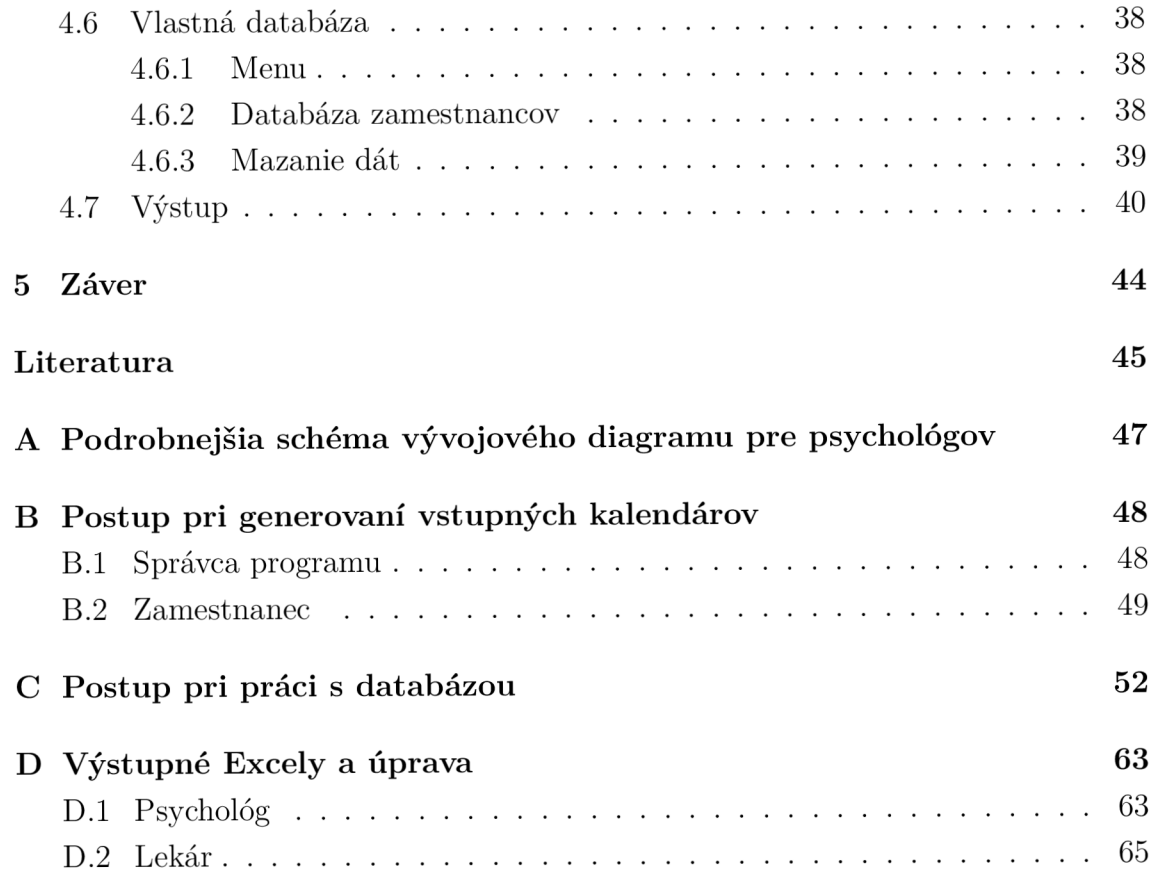

# **Zoznam obrázkov**

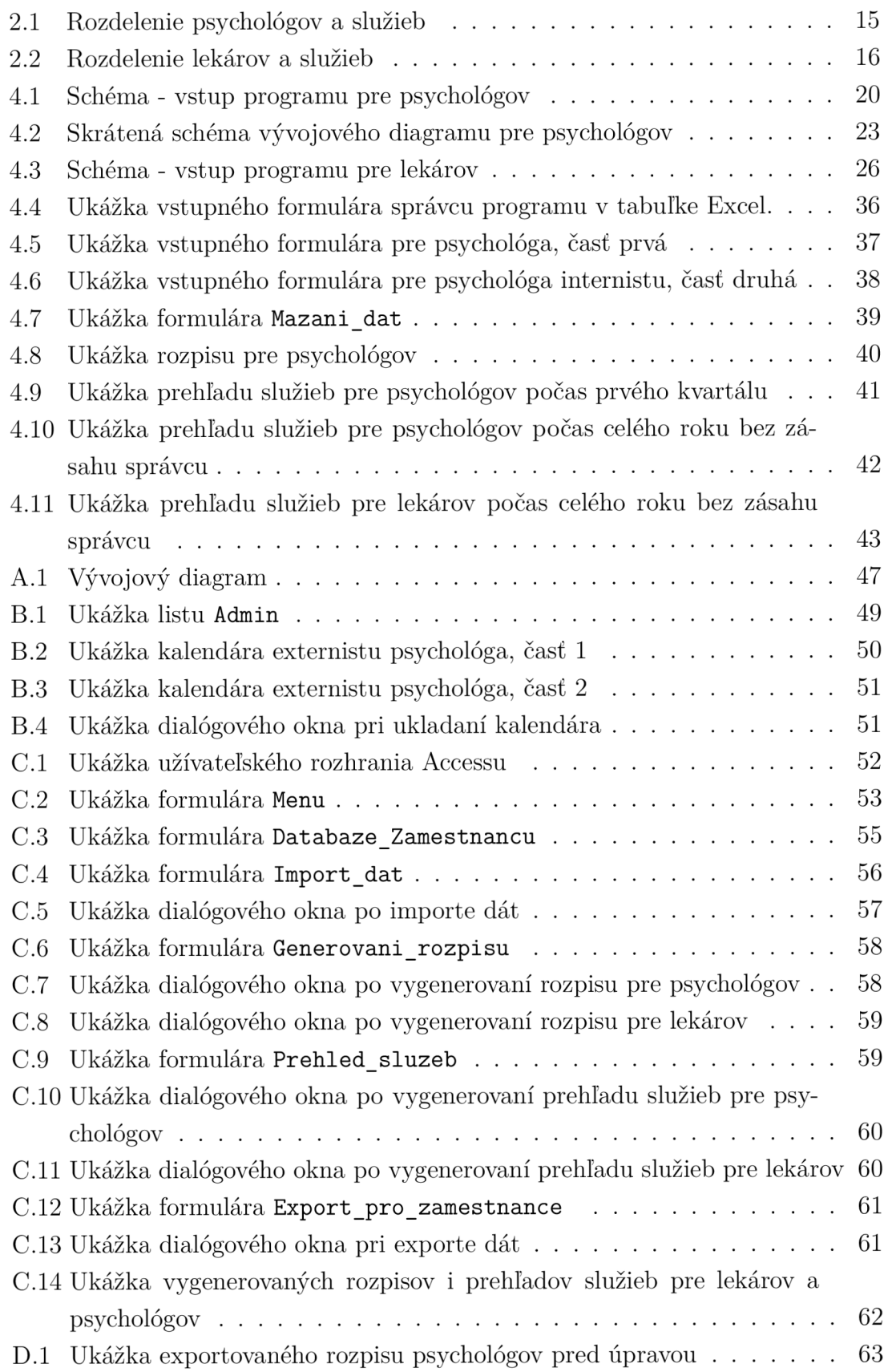

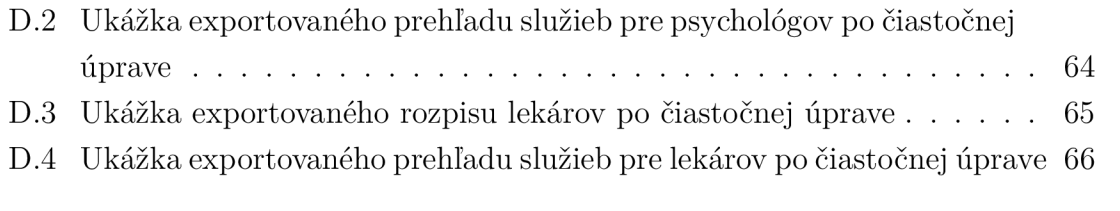

# **Zoznam tabuliek**

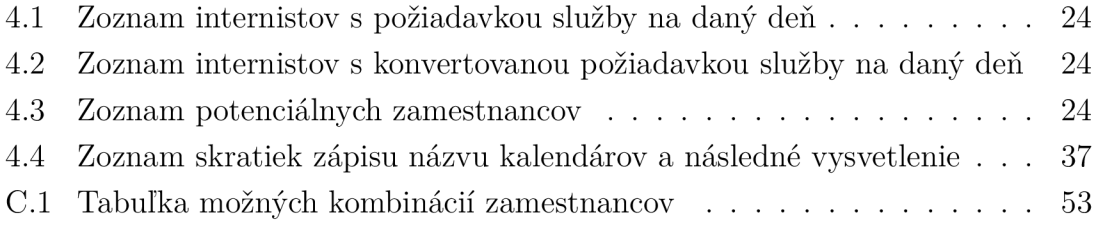

# **Úvod**

Človek sa snaží odjakživa spríjemniť a uľahčiť si prácu v každej oblasti svojho pôsobenia. Vďaka tomu vznikli znalostné a neskôr expertné systémy, ktoré dokážu zastupovať expertov pri rozhodovaní v určitej časti problematiky. V mojom prípade sa jedná o problematiku pre rovnomerné rozdelenie služieb zdravotníckeho personálu (psychológom, lekárom) a tým zjednodušiť prácu zamestnancom Psychiatrickej kliniky FN Brno.

V kapitolách budem rozoberať legislatívne obmedzenia, rozoberať požiadavky psychiatrickej kliniky, opisovať základný princíp expertných systémov, ich výhody a nevýhody či uplatnenie.

Následne popíšem algoritmy určené pre psychológov a lekárov s jednotlivými vstupmi a podmienkami, ktoré určím z požiadaviek. Doplním vývojový diagram, ktorý najlepšie popisuje algoritmus psychológov. Časť práce sa bude venovať funkcionalitě a obmedzeniam pre vstupný kalendár pre lekárov i psychológov. Budú opísané softvéry, v ktorých som sa rozhodla vytvoriť aplikáciu. V prílohách bude znázornená ukážka samotného programu a detailný návod na použitie.

# **1 Legislatívne obmedzenia pri rozpise služieb zdravotníckeho personálu**

Celá kapitola vychádza z legislatívnych obmedzení a predpisov, ktoré určuje časť štvrtá Pracovná doba a doba odpočinku Zákonníka práce Českej republiky, zákon č. 262/2016 Sb.[21] Uvedené zákony definujú určité výrazy ako pracovná doba, dovolenka, a opisujú jednotlivé práva a možnosti zamestnávateľa či zamestnanca, ktoré by mohli byť použité pri stanovení podmienok pre algoritmus rozpisu služieb zdravotníckeho personálu.

# **1.1 Hlava I: Obecné ustanovenia o pracovnej dobe a dĺžka pracovnej doby**

Ustanovenia sú prebrané zo Zákonníka práce [§ 78 odst. 1 písm. a) b) c) d) f) g) 1) m)]. Pre účely úpravy pracovnej doby a doby odpočinku je:

- pracovnou dobou doba, v ktorej je zamestnanec povinný vykonávať pre zamestnávateľa prácu, a doba, v ktorej je zamestnanec na pracovisku pripravený k výkonu práce podľa pokynov zamestnávateľa,
- dobou odpočinku doba, ktorá nie je pracovnou dobou,
- zmenou (službou) časť týždennej pracovnej doby bez práce nadčas, ktorú je zamestnanec povinný na základe predom stanoveného rozvrhu pracovných zmien odpracovať,
- nepretržitým pracovným režimom režim práce, v ktorom sa zamestnanci vzájomne pravidelne striedajú v zmenách v nepretržitom chode zamestnávateľa v rámci 24 hodín denne 7 dní v týždni,
- nočná práca, práca konaná v nočnej dobe,
- rovnomerným rozvrhnutím pracovnej doby rozvrhnutie, pri ktorom zamestnávateľ rozvrhuje na jednotlivé týždne stanovenú týždennú pracovnú dobu, poprípade kratšiu pracovnú dobu,
- nerovnomerným rozvrhnutím pracovnej doby rozvrhnutie, pri ktorom zamestnávateľ nerozvrhuje rovnomerne na jednotlivé týždne stanovenou pracovnou dobou, poprípade kratšiu pracovnú dobu, za obdobie najviac 26 týždňov po sebe idúcich. Len kolektívna zmluva môže toto obdobie vymedziť najviac na 52 týždňov po sebe idúcich.

# **1.2 Hlava II: Rozvrhnutie pracovnej doby**

Diel 1 Základné ustanovenia:

- Pracovnú dobu rozvrhuje zamestnávateľ a určí začiatok i koniec zmien. [§81 odst. 1]
- Dĺžka zmeny nesmie presiahnuť 12 hodín. [§ 83]
- Zamestnávateľ sa zaväzuje vypracovaním písomného rozvrhu týždennej pracovnej doby a oboznámením zamestnancov najneskôr do dvoch týždňov a v prípade konta pracovnej doby 1 týždňa pred začiatkom obdobia, na ktorú je doba rozvrhnutá, pokiaľ sa obe strany nedohodnú na inej dobe oboznámenia. [§ 84]

Diel 2 Pružné rozvrhnutie pracovnej doby:

• Pružné rozvrhnutie pracovnej doby popisuje pružné rozvrhnutie pracovnej doby, zahrňujúce úseky základné aj voliteľné pracovné doby, ktorých začiatok aj koniec určuje zamestnávateľ. [§ 85 odst. 1]

# **1.3 Hlava IV: Doba odpočinku**

Diel 1 Nepretržitý odpočinok medzi dvoma zmenami:

- Zamestnávateľ je povinný rozvrhnúť pracovnú dobu tak, aby zamestnanec mal medzi koncom jednej zmeny a začiatkom druhej zmeny nepretržitý odpočinok aspoň 11 hodín. Odpočinok môže byť skrátený až na 8 hodín počas 24 hodín po sebe idúcich zamestnancovi staršiemu ako 18 rokov za podmienky, že nasledujúci odpočinok bude predĺžený o dobu skrátenia tohto odpočinku pokiaľ sa jedná o zdravotnícke zariadenie. [§ 90 odst. 1, 2 písm. c) č. 4]
- Dni pracovného odpočinku sú dni, na ktoré pripadá nepretržitý odpočinok zamestnanca v týždni a počas sviatkov. V dni nepretržitého odpočinku v týždni môže zamestnávateľ nariadiť zamestnancovi len výkon nutných prác pre uspokojenie zdravotníckych potrieb, ktoré nemôžu byť absolvované v pracovných dňoch. [§ 91 odst. 1 písm. f)]
- Zamestnávateľ je povinný viesť u jednotlivých zamestnancov evidenciu s vyznačením začiatku a konca, odpracovanej zmeny, nadčasy, nočné práce, doby v pracovnej pohotovosti. Zamestnanec má právo nahliadnuť do jeho účtu pracovnej doby alebo evidencie pracovnej doby.[§ 96 odst 1, 2]
- Zamestnancovi, ktorý vykonáva zamestnanie v pracovnom pomere, vzniká a podmienok stanovených v tejto časti právno na[§ 211]:
	- dovolenku za kalendárny rok alebo na jej pomernú časť,
	- dovolenku za odpracované dni,
	- dodatkovú dovolenku.

# **2 Analýza požiadaviek pre plánovanie služieb zdravotníckeho personálu**

Po konzultácií s doc. MUDr. Róbertom Romanom, Ph.D. som spísala základné požiadavky, ktoré by mal program spĺňať. Systém vyvinutý ako súčasť tejto práce, generujúci rozpis služieb pre lekárov a psychológov podľa potrieb Psychiatrickej kliniky FN Brno, bude mať upravené pravidlá algoritmu tak, že nemusia spĺňať parafrázované zákony uvedené v kapitole 1 na základe vnútorných predpisov nemocnice či osobitných požiadavok správcu programu<sup>1</sup>.

Program by mal byť vytvorený tak, aby mohol byť použiteľný na 64-bitovom operačnom systéme od Windows 7 a vyššie a univerzálne nezávislý na budúcich verziách operačného systému od Microsoftu.

Počet psychológov nesmie presahovať hodnotu 30 rovnako ako počet lekárov.

Služby zamestnancov by nemali presahovať 12 hodín podľa Zákonníka práce [§ 83], to znamená, že po 12-hodinovej službe (nezáleží na tom či dennej alebo nočnej) má nasledovať odpočinok. Zamestnanec môže slúžiť dennú a nasledujúci deň opäť dennú avšak nemal by odpracovať nasledujúcu nočnú zmenu. V opačnom prípade by po nočnej zmene nemal pokračovať v dennej. Toto pravidlo patrí k tým najdôležitejším pre algoritmus uvedený v podkapitolách 4.1 a 4.2.

Zamestnanci majú právo pred vygenerovaním rozpisu podať požiadavky o preferenciách jednotlivých služieb. V prípade nezáujmu o danú službu by mal program akceptovať požiadavku, pokiaľ nie je iná možnosť. Rovnako, keď zamestnanec žiada o dovolenku, na ktorú má právo podľa Zákonníka práce[§ 211] by mala byť rešpektovaná.

Interné predpisy nemocnice povoľujú slúžiť aj 24-hodinové služby vo výnimočných prípadoch, aj keď je to v rozpore so Zákonníkom práce[§ 83].

## **2.1 Psychológovia**

Služby psychológov sa delia na denné a nočné, pričom je vždy jeden psychológ na službu dennú a jeden na službu nočnú. Psychológovia sa delia na externistov a internistov<sup>2</sup>, pričom externisti si volia len služby, o ktoré majú záujem a internisti len preferenciu kedy nemajú záujem. Program uprednostňuje externistu so záujmom o službu ak ho nenájde, pozrie sa na internistu, ktorý by mal záujem.

 $^1$ Osoba, ktorá má na starosti program, teda rozpis služieb a môže vykonávať zmeny typu prepisovania služieb, pridania či odobrania zamestnancov z programu,...

 ${}^{2}$ Internisti v rámci celej bakalárskej práci sú definovaní ako kmeňoví zamestnanci.

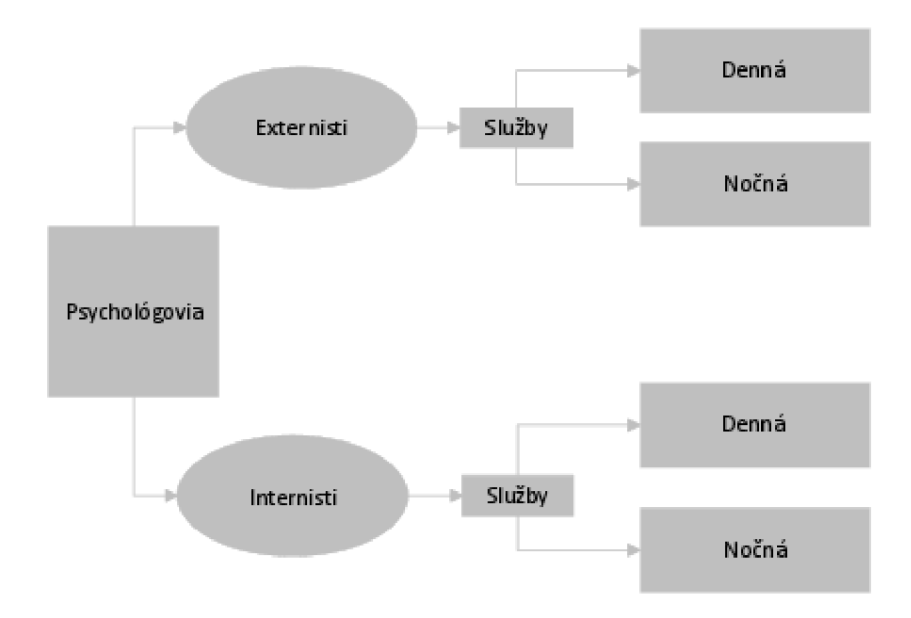

Obr. 2.1: Rozdelenie psychológov a služieb

## **2.2 Lekári**

Lekári sa delia opäť na externistov a internistov<sup>3</sup> avšak internisti sa rozdeľujú ešte medzi hlavných a príjmových a podľa toho slúžia službu:

- hlavnú dennú
- hlavnú nočnú
- príjmovú dennú
- príjmovú nočnú

Vždy len jeden lekár slúži na danej službe, pričom hlavní lekári môžu slúžiť v prípade núdze aj príjmové služby avšak príjmový lekári slúžia len príjmové služby bez nároku na hlavné služby. Lekár, ktorý ma oprávnenie slúžiť hlavnú aj príjmovú službu nemôže v jeden deň slúžiť v oboch v rovnaký čas. Externisti si vždy vyberajú služby, o ktoré majú záujem a internisti píšu preferencie kedy nemajú záujem o službu. Program bude uprednostňovať externistov a ak žiadny externista nemá záujem o službu, bude sa vyberať následne internista so záujmom o službu.

<sup>3</sup> Kmeňoví zamestnanci

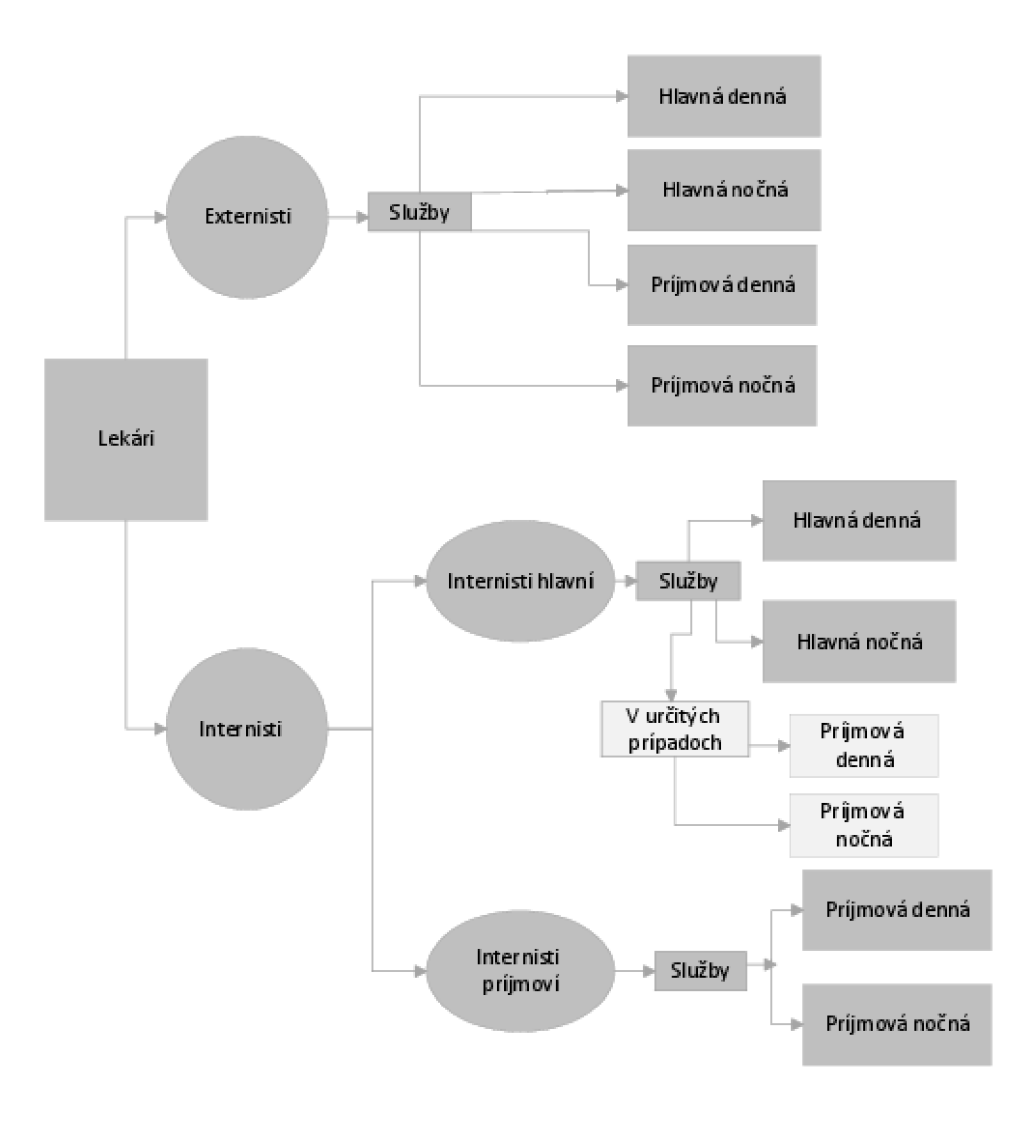

Obr. 2.2: Rozdelenie lekárov a služieb

## **2.3 Výstup rozpisu zdravotníckeho personálu**

Cieľom rozpisu je rovnomerné rozdelenie služieb internistov po dobu troch mesiacoch tak, aby mali externisti prioritne zapísané služby a internisti ich len doplnili v prípade nezáujmu.

Výstup programu:

- 1. prehľadná tabuľka služieb pre dané obdobie (variabilné od jedného dňa až po trojmesačné obdobie) obsahujúca dátum, deň, službu a meno zamestnanca, ktorý zastáva danú službu (osobitne pre lekárov a psychológov) s následnou možnosťou filtrovania.
- 2. výpis počtu jednotlivých služieb osobitne pre lekárov a psychológov.

# **3 Expertné systémy**

Expertné systémy (ES) sú definované ako počítačové programy, ktoré simulujú rozhodovanie experta pri riešení zložitých úloh a využívajú vhodne zakódované, explicitne vyjadrené znalosti, ktoré sú definované expertom, s cieľom dosiahnuť v danej problematike rozhodovanie na úrovni experta. [1]

Základné typické rysy ES je schopnosť vysvetľovania, oddelenia znalostí a mechanizmu ich využívania, rozhodovanie pokiaľ nastane situácia kedy sa ES musí rozhodnúť.

Medzi základné zložky ES patrí: modul pre akvizíciu znalostí, inferenčný mechanizmus, vysvětlovači modul, užívateľské a vývojové rozhranie, báza znalostí. [10]

Báza znalostí pozná základné pravidlá, na základe ktorých sa program alebo ES rozhoduje, keď nastane konflikt. V podstate sú to uvedené podmienky v podsekciách 4.1.2 a 4.2.2.

Báza faktov vzniká v priebehu riešenia problému, následne obsahuje dáta k vyriešenému problému. V programe to môžme prirovnať k bodovému systému, od ktorého závisí rozhodnutie ES napr. v podsekcii 4.1.3 kedy môže dôjsť ku konfliktu medzi dvoma externistami, pretože majú záujem o tú istú službu. Keďže slúžiť môže len jeden, tak na základe priorít uprednostní program jedného externistu a pričíta mu určité skóre a druhému pričíta iné skóre na základne bodového systému. Všetky uložené údaje o zamestnancoch, dňoch či službách sú v podstate bázou faktov.

Inferenčný mechanizmus obsahuje základné algoritmy napr. z kapitoly 4.1 a 4.2, schopné riešiť problémy na základe pravidiel uvedených v báze znalostí.

Medzi výhody ES jednoznačne patria: uchovávanie znalostí odborníkov, funkčnosť ako skúšobný nástroj pre začiatočníkov, trvalost a opakovatelnost expertízy, schopnosť riešiť zložité problémy... [4]

Za nevýhody sa považuje zlyhanie pri zmenených podmienkach a neschopnosť poznať medze svojej použiteľnosti[16]. Preto je veľmi dôležité stanoviť si vopred, ktoré situácie bude program schopný vyriešiť a neočakávať, že vyrieši každý problém. [15]

## **3.1 Príklady expertných systémov**

História exp. systémov siaha až do roku 1965, kedy vznikol jednoduchý expertný systém DENDRAL[18]. Je založený na umelej inteligencii používajúc chemickú analýzu. Systém predpovedá molekulárnu štruktúru podľa spektrografických údajov látky.

MYCIN patrí k expertným systémom, založeným na spätnom reťazení. Je schopný identifikovať, niekoľko baktérií spôsobujúcich akútne infekcie. Dokáže odporučiť lieky na základe hmotnosti pacienta.

PXDES je systém modernej medicíny. Dokáže ľahko určit stupeň a typ rakoviny pľúc v pacientovi prostredníctvom analýzy údajov.

Expertné systémy sa používajú v rôznych odvetviach medzi najznámejšie patrí: správa informácií, zdravotnícke zariadenia a nemocnice, riadenie asistenčných služieb, hodnotenie výkonnosti zamestnancov, analýza pôžičiek, detekcia vírusov, optimalizácia skladov, plánovanie a programovanie, finančné rozhodovanie, zverejňovanie poznatkov, monitorovanie a kontrola procesov, letecké spoločnosti... [20]

# **3.2 Matematický príklad využitia ES**

Najlepšie vysvetlenie čo je vlastne expertný systém alebo aspoň ako ho odlíšiť napr. od obyčajného generátora ukáže nižšie uvedený príklad[16].

Tento matematický príklad je ilustrovaný pre situačný program, inými slovami, program schopný vyriešiť len určitý typ situácie, konkrétny typ hlavolamu.

Písmena označujú číslice 0 až 9 a úlohou je zistiť aké číslice sa skrývajú za písmenami, pričom musia byť splnené podmienky, ktoré podliehajú pravidlám sčitovania a teda musia dávať správny výsledok a rôznym písmenám musia byť priradené rôzne číslice. Za písmenom N sa môže skrývať práve jedna číslica:

$$
\begin{array}{cccccc} &J&A&N&O\\ \hline &I&V&A&N\\ \hline K&A&R&O&L\\ \end{array}
$$

Ak by sa jednalo o generátor, vyskúšal by postupne všetky kombinácie, pretože z 10 číslic musíme vybrať práve 9 a tie správne dosadiť za písmená. Existuje 3 628 800 možností a ak by odskúšanie jednej kombinácie trvalo 10 sekúnd, človek snažiaci sa 40 hodín týždenne by mal prácu takmer na 5 rokov. Avšak skúsený ľudia by takýto problém vedeli vyriešiť do polhodiny. Práve existencia efektívnejších metód než skúšanie všetkých možností ako pri generátore skráti čas získavania výsledku. Metódy samozrejme musia spĺňať podmienky a tie je potrebné stanoviť si správne. V tomto prípade musí platiť pravidlo, že AK rád súčtu je o jednotku väčší ako rád sčítancov, TAK prvá číslica je 1. Len uvedené pravidlo znižuje počet kombinácií, ktoré berieme do úvahy na 362 880. Pri formulácií ďalších vhodných pravidiel môžeme znížiť počet alternatív a testovať menší počet možností v prijateľnom časovom intervale. [16]

# **4 Vlastná aplikácia**

# **4.1 Algoritmus pre rozpis služieb psychológov**

Táto podkapitola opisuje vstupy a funkcionalitu algoritmu, ktorej úlohou je plánovať služby pre kategóriu psychológov. Výstupy služby sú uvedené na obrázku v podkapitole 2.1 sú súčasťou výstupu, ktorý je analogický s výstupom v podkapitole 2.3.

## **4.1.1 Vstup**

Vstupné dáta sú vyplnené formuláre od externistov a internistov, ktorý samostatne vyplňujú svoje preferencie služieb, a to služby žiadané, tak i nechcené:

- 1. Externisti si zapíšu službu, len keď majú o ňu záujem. Vyberajú si zo služieb:
	- Denná
	- Nočná
	- Prázdne políčko (bez služby)
- 2. Internisti vyplňujú služby po externistoch. Vyberajú z možností:
	- Nepreferujem dennú (preferujem nočnú alebo bez služby v danom dni)
	- Nepreferujem nočnú (preferujem dennú alebo bez služby v danom dni)
	- Plánujem dovolenku (má nárok na dovolenku a mala by byť akceptovaná ak je to možné)
	- Prázdne políčko (bez preferencie)

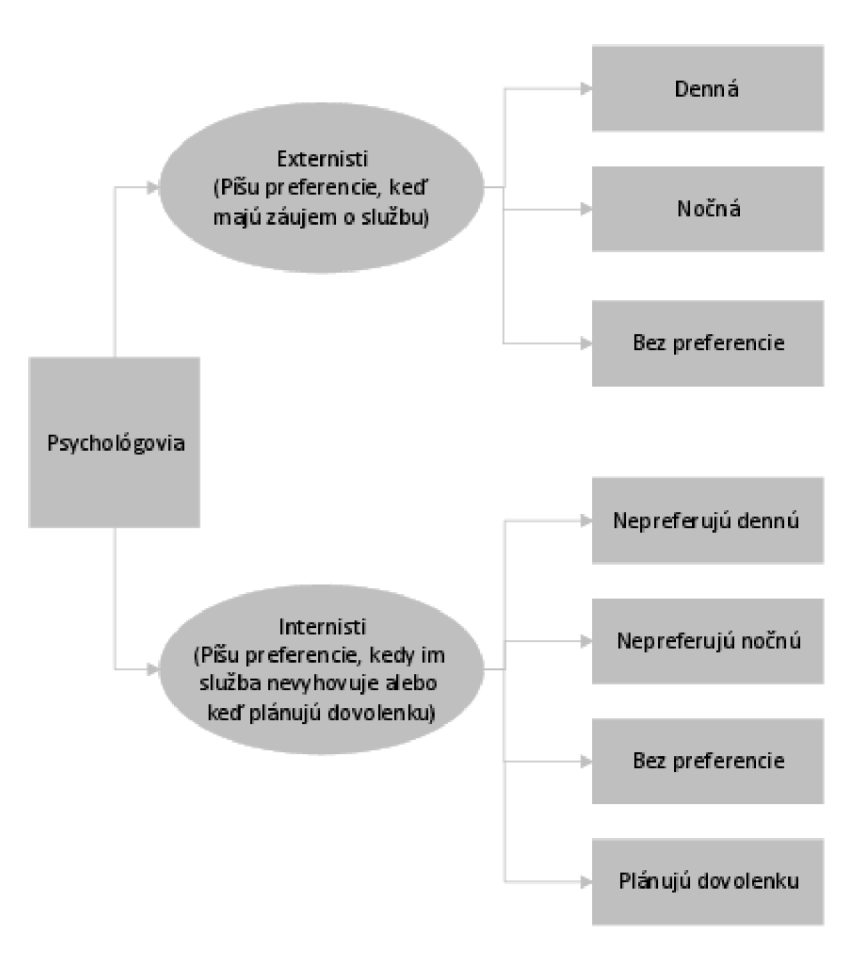

Obr. 4.1: Schéma - vstup programu pre psychológov

### **4.1.2 Podmienky**

Podmienky sú spracované na základe analýzy požiadaviek uvedených v podkapitole 2.1.

- 1. Jeden psychológ na dennú službu.
- 2. Jeden psychológ na nočnú službu.
- 3. Externisti:
	- (a) Majú prednosť pred internistami.
	- (b) Majú možnosť zapísania si služieb ľubovoľne, čiže aj dve služby po sebe (požiadavka nemocnice)<sup>1</sup> .
- 4. Internisti:
	- (a) Vypĺňajú prázdne políčka po externistoch.
	- (b) Principiálne algoritmus nebude zadávať za sebou dve služby: denná -

<sup>1</sup>Táto podmienka bude aj ďalej spomínaná ako podmienka za sebou idúcich služieb.

nočná, nočná - denná. (Prepísať to môže len správca programu dodatočne a ručne vzhľadom na požiadavky nemocnice a pre zjednodušenie algoritmu.)

- (c) Rovnomerný počet služieb.
- 5. Maximálny počet psychológov 30.
- 6. Vyplnenie všetkých služieb.
- 7. Bodový systém pre zamestnancov je taký, že pri získaní služby výherca obdrží záporné body (-1). Ostatní, ktorí mali alebo aj nemali záujem o službu, avšak ju nezískali, obdržia nulové body (0). Tento systém zapríčiní rovnomerný počet služieb. Pokiaľ správca mení služby ručne v tabuľke rozpisu, musí stanoviť výhercu, vymazať danú službu z tabuľky konfliktov a zmeniť body v databáze zamestnancov podľa nového počtu získaných či odohraných služieb.

### **4.1.3 Algoritmus**

Podsekcia obsahuje samotnú funkcionalitu algoritmu pre psychológov.

#### **Externisti**

Program prechádza postupne služby pre nevyplnené dni a zistí zoznam externistov, ktorí majú záujem:

- Jediný so záujmom o službu:
	- Zapísanie služby externistovi do tabuľky rozpisu.
	- Zapísanie záporných bodov (-1) externistovi do databáze.
- Viacerí so záujmom o službu:
	- Výber externistu podľa:
		- 1. Maximálne skóre
		- 2. Náhodne v prípade zhody skóre
	- Zapísanie externistu do rozpisu.
	- Zapísanie výhercu <sup>2</sup> aj porazených <sup>3</sup> do tabuľky konfliktov.
	- Zapísanie bodov externistovi do databáze:
		- 1. Externista, ktorý dostal službu, obdrží záporné body (-1).
		- 2. Externista, ktorý službu preferoval, ale nedostal, obdrží nulové body (0).

#### **Internisti**

Systém prechádza postupne dni s nevyplnenými službami. Zistí zoznam internistov, ktorí neporušujú podmienku za sebou idúcich služieb, inými slovami zo zoznamu

<sup>2</sup>Výherca je zamestnanec, ktorý dostal službu.

<sup>3</sup> Porazení sú potenciálny zamestnanci, ktorí službu nedostali.

odstráni zamestnanca, ktorý má predošlú službu, a teda vyberá zo služieb:

- Denná
	- Výber internistu z prvého neprázdneho zoznamu:
		- 1. Zoznam internistov bez preferencie
		- 2. Zoznam internistov, ktorí preferujú voľno
		- 3. Zoznam internistov, ktorí plánujú dovolenku
	- Daný zoznam je zoradený podľa týchto vlastností:
		- 1. Maximálne skóre
		- 2. Náhodne v prípade zhody skóre
	- Zapísanie internistu do rozpisu.
	- Zapísanie konfliktu do tabuľky konfliktov.
	- Zapísanie trestných bodov internistovi do databáze:
		- 1. Internista, ktorý nedostal službu, obdrží neutrálne body (0).
		- 2. Internista, ktorý službu nepreferoval, ale dostal, obdrží body so zápornou hodnotou (-1).
- Nočná
	- Výber internistu z prvého neprázdneho zoznamu:
		- 1. Zoznam internistov bez preferencie
		- 2. Zoznam internistov, ktorí preferujú voľno
		- 3. Zoznam internistov, ktorí plánujú dovolenku
	- Daný zoznam je zoradený podľa týchto vlastností:
		- 1. Maximálne skóre
		- 2. Náhodnosť
	- Zapísanie internistu do rozpisu.
	- Zapísanie konfliktu a trestných bodov internistovi do databáze:
		- 1. Internista, ktorý nedostal službu, obdrží neutrálne body (0).
		- 2. Internista, ktorý službu nepreferoval, ale dostal, obdrží body so zápornou hodnotou (-1).

Vygeneruje prehľad služieb pre psychológov. Nová tabuľka s počtom denných/nočných služieb i celkový počet služieb za dané obdobie. Následné zmeny urobené správcom uložené a zapísané do rozpisu i do databázy.

### **4.1.4 Skrátený vývojový diagram**

Vývojový diagram[3] uvedený v obrázku nižšie popisuje všeobecne zjednodušený algoritmus platný pre psychológov podkapitola 4.1.3. Vstup aj výstup boli definované v podkapitolách 4.1.1 a 2.3.

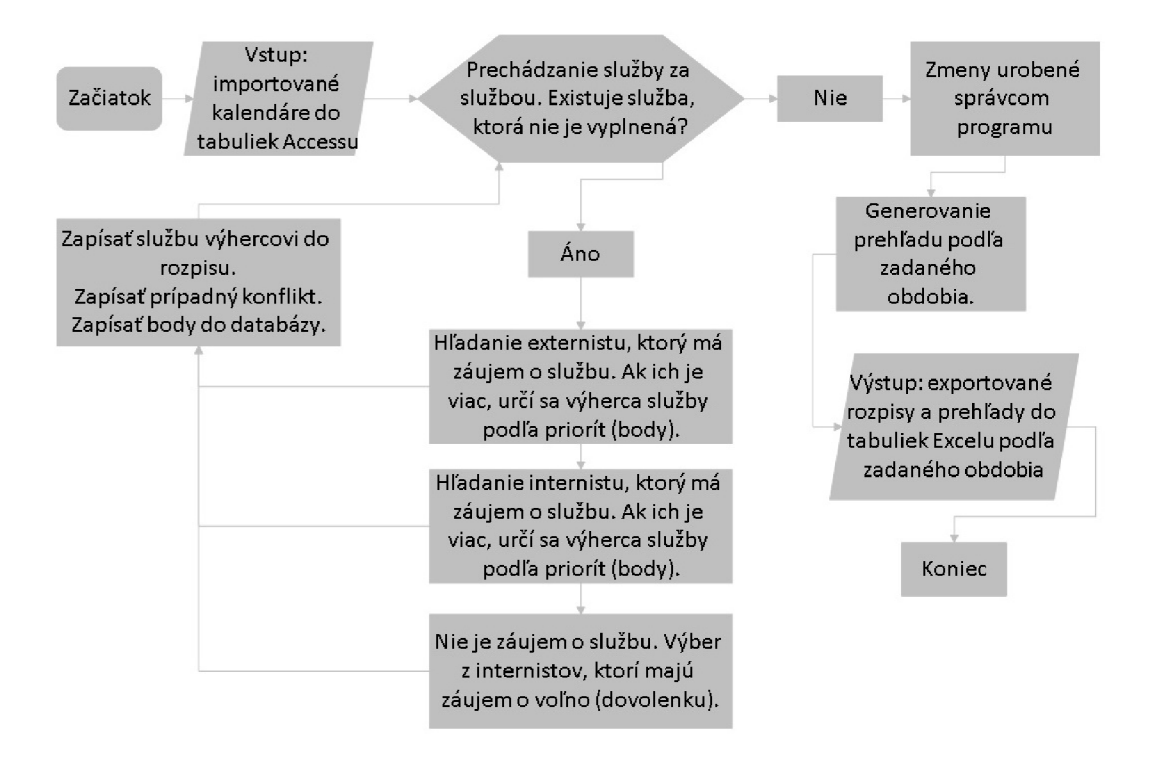

Obr. 4.2: Skrátená schéma vývojového diagramu pre psychológov

### **4.1.5 Názorný príklad vypĺňania jednej služby**

Podkapitola obsahuje veľmi zjednodušený postup pre vypĺňanie konkrétnej služby do konkrétneho dňa do rozpisu služieb pre psychológov.

Algoritmus vyplňuje službu *denná* pre deň *02.01.2019.* Systém vyberie zoznam externistov, ktorí majú záujem o danú službu. Neexistuje externista so záujmom o službu. Následne prechádza na zoznam internistov. Existuje množina internistov {Peter, Pavol, Jana, Katarína, Juraj, Stanislava} a ku každému internistovi je priradená určitá preferencia danej služby na daný deň:

| Meno       | Dátum      | Služba             |
|------------|------------|--------------------|
| Peter      | 02.01.2019 | nechcem dennú      |
| Pavol      | 02.01.2019 | nechcem nočnú      |
| Jana       | 02.01.2019 | plánujem dovolenku |
| Katarína   | 02.01.2019 | nechcem celý deň   |
| Juraj      | 02.01.2019 | je mi to jedno     |
| Stanislava | 02.01.2019 | je mi to jedno     |

Tab. 4.1: Tabuľka obsahuje zoznam internistov s požiadavkou služby na daný deň

Keďže externisti píšu len záujem o danú službu a internisti opak, bolo výhodné pre algoritmus vytvoriť prevodník nechcených služieb na chcené a teda množina internistov vyzerá tak, že uvedená služba je tá, o ktorú má internista záujem:

| Meno       | Dátum      | Body | Služba            |
|------------|------------|------|-------------------|
| Peter      | 02.01.2019 | 5    | nočná alebo voľno |
| Pavol      | 02.01.2019 | 3    | denná alebo voľno |
| Jana       | 02.01.2019 | 2    | dovolenka         |
| Katarína   | 02.01.2019 | -2   | voľno             |
| Juraj      | 02.01.2019 | $-1$ | denná alebo nočná |
| Stanislava | 02.01.2019 | 3    | denná alebo nočná |

Tab. 4.2: Tabuľka obsahuje zoznam internistov s konvertovanou požiadavkou služby na daný deň. Pridaný je stĺpec s bodmi.

Následne algoritmus vytvorí zoznam potencionálnych zamestnancov zoradený podľa bodov, od najväčšieho čísla po najmenšie (zostupne), s obsahom slova *denná.*  Odoberie osobu, ktorá slúži predošlú službu. V tomto prípade zo zoznamu potencionálnych zamestnancov sa odoberie *Stanislava,* pretože slúži predošlú službu *01.01.2019, nočná.* 

Zoznam potenciálnych zamestnancov je uvedený nižšie:

| Meno   Dátum              | Body   Služba     |
|---------------------------|-------------------|
| Pavol   02.01.2019   3    | denná alebo voľno |
| Juraj   $02.01.2019$   -1 | denná alebo nočná |

Tab. 4.3: Zoznam potenciálnych zamestnancov

V tomto prípade vyhral službu Pavol, a preto sa jeho skóre zníži o 1, aby pri ďalšom rozhodovaní bol vybraný zamestnanec s vyššou hodnotou skóre. Ak by bolo skóre rovnaké, zamestnanca by program vybral náhodne. V tabuľke konfliktov je možné pozrieť si zoznam zamestnancov z daného dňa a vidieť kto vyhral (dostal) službu a kto nie.

V prípade, že by neexistoval zamestnanec s obsahom slova *denná,* systém by vytvoril nový zoznam potencionálnych zamestnancov, ktorých služba obsahovala slovo *voľno* a vymazal by z neho zamestnanca s predošlou službou (ak by sa v ňom nachádzal). Nasledovalo by vyberanie zamestnanca podľa bodov. Keby sa nenašiel žiadny zamestnanec so záujmom o voľno, tak by algoritmus prešiel na zoznam ľudí so záujmom o dovolenku, opäť zmazal zamestnanca s predošlou službou a vybral by niekoho z nich.

Akonáhle zamestnanec dostane službu. Je bodovo ohodnotený  $(-1)$  a je zapísaný do rozpisu.

## **4.2 Algoritmus pre rozpis služieb lekárov**

Táto podkapitola opisuje vstupy a funkcionalitu algoritmu pre lekárov. Výstup je popísaný v podkapitole 2.3.

### **4.2.1 Vstup**

Vyplnené formuláre od:

- 1. Externistov, ktorí si píšu ľubovoľnú službu, len keď majú o ňu záujem so službami:
	- Hlavná denná
	- Hlavná nočná
	- Príjmová denná
	- Príjmová nočná
	- Prázdne políčko (nemajú záujem o danú službu)
- 2. Internisti, ktorí sa delia na:
	- (a) Hlavných, ktorí vypĺňajú služby po externistoch so službami:
		- Nepreferujem dennú hlavnú (preferujem nočnú alebo bez služby v danom dni)
		- Nepreferujem nočnú hlavnú (preferujem dennú hlavnú alebo bez služby v danom dni)
		- Plánujem dovolenku (má nárok na dovolenku a mala by byť akceptovaná ak je to možné)
		- Prázdne políčko (bez preferencie)
- (b) Príjmových, ktorí vypĺňajú služby po externistoch so službami:
	- Nepreferujem dennú príjmovú (preferujem nočnú príjmovú alebo bez služby v danom dni)
	- Nepreferujem nočnú príjmovú (preferujem dennú príjmovú alebo bez služby v danom dni)
	- Plánujem dovolenku (má nárok na dovolenku a mala by byť akceptovaná ak je to možné)
	- Prázdne políčko (bez preferencie)

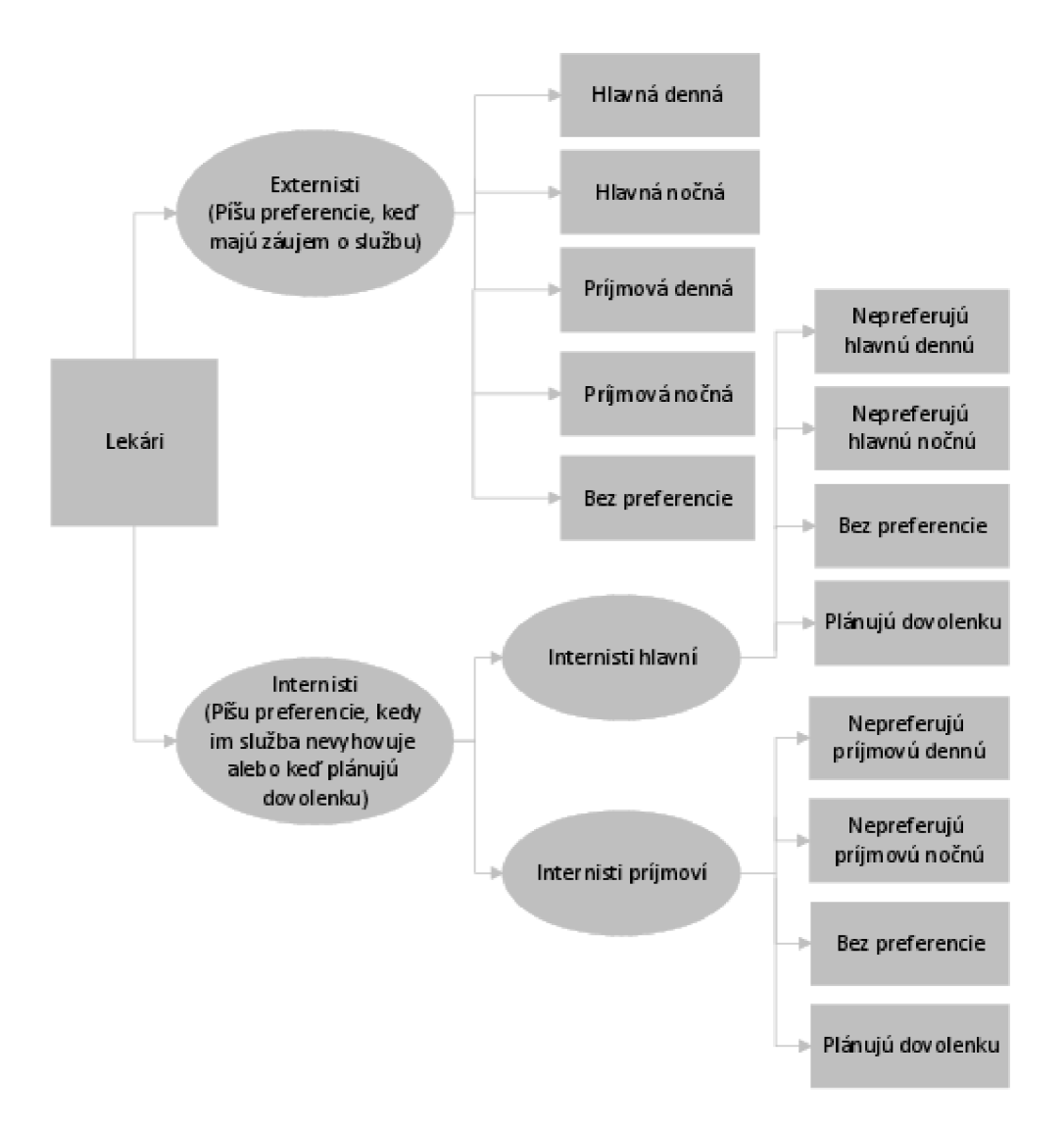

Obr. 4.3: Schéma - vstup programu pre lekárov. Určité prípady zahŕňajú možnosť správcu programu pripísať príjmové služby hlavným internistom v prípade núdze.

## **4.2.2 Podmienky**

Podmienky sú spísané na základe analýzy spracovanej v podkapitole 2.2.

- 1. Jeden lekár na dennú hlavnú službu.
- 2. Jeden lekár na nočnú hlavnú službu.
- 3. Jeden lekár na dennú príjmovú službu.
- 4. Jeden lekár na nočnú príjmovú službu.
- 5. Externisti:
	- (a) Majú prednosť pred internistami.
	- (b) Majú možnosť zapísania si služieb ľubovoľne, čiže aj dve služby po sebe alebo výber z príjmovej či hlavnej služby (požiadavka nemocnice).
- 6. Internisti:
	- (a) Vypĺňajú prázdne políčka po externistoch.
	- (b) Principiálne algoritmus nebude zadávať za sebou dve služby:
		- denná príjmová nočná príjmová
		- nočná príjmová denná príjmová
		- denná hlavná nočná hlavná
		- nočná hlavná denná hlavná

(Prepísať to môže len správca programu dodatočne a ručne vzhľadom na požiadavky nemocnice a pre zjednodušenie algoritmu.)

- 7. Rovnomerný počet služieb.
- 8. Príjmový internisti sa zapisujú len do príjmových služieb.
- 9. Hlavní internisti sa zapisujú len do hlavných služieb.
- 10. Maximálny počet zamestnancov 30 (súčet internistov hlavných, internistov príjmových a externistov).
- 11. Vyplnenie všetkých služieb.
- 12. Bodový systém pre zamestnancov je taký, že pri získaní služby výherca obdrží záporné body (-1). Ostatní, ktorí mali alebo aj nemali záujem o službu, avšak ju nezískali, obdržia nulové body (0). Tento systém zapríčiní rovnomerný počet služieb. Pokiaľ správca mení služby ručne v tabuľke rozpisu, musí vymazať tabuľku konfliktov a zmeniť body v databáze zamestnancov podľa nového počtu získaných či odohraných služieb.

### **4.2.3 Algoritmus**

Táto podkapitola obsahuje samotnú funkcionalitu algoritmu pre rozpis služieb lekárov. Na rozdiel od psychológov vypĺňajú sa 4 typy služieb pričom nie každý lekár má kompetenciu slúžiť danú službu (externisti majú výnimku a môžu slúžiť ktorúkoľvek službu). Hlavný lekár smie slúžiť hlavnú aj príjmovú službu avšak nie v rovnaký čas. Príjmový lekár smie slúžiť len príjmovú službu.

#### **Externisti**

Algoritmus prechádza postupne služby pre nevyplnené dni a zistí zoznam externistov, ktorí majú záujem:

- Jediný so záujmom o službu:
	- Zapísanie služby externistovi do rozpisu.
	- Zapísanie záporných bodov (-1) externistovi do databáze.
- Viacerí so záujmom o službu:
	- Výber externistu podľa:
		- 1. Maximálny počet služieb
		- 2. Náhodne v prípade zhody skóre
	- Zapísanie externistu do rozpisu.
	- Zapísanie konfliktu do tabuľky konfliktov.
	- Zapísanie trestných bodov externistovi do databáze:
		- 1. Externista, ktorý dostal službu, obdrží záporné body (-1).
		- 2. Externista, ktorý službu preferoval, ale nedostal, obdrží neutrálne  $body(0)$ .

#### **Internisti**

Systém prechádza postupne dni s nevyplnenými službami. Zistí zoznam internistov, ktorí neporušujú podmienku o dvoch za sebou idúcich službách, pri výbere služieb:

- Denná hlavná
	- Výber hlavného internistu z prvého neprázdneho zoznamu:
		- 1. Zoznam hlavných internistov bez preferencie
		- 2. Zoznam hlavných internistov, ktorí plánujú voľno
		- 3. Zoznam hlavných internistov, ktorí plánujú dovolenku
	- Daný zoznam je zoradený podľa týchto vlastností:
		- 1. Maximálne skóre
		- 2. Náhodne v prípade zhody skóre
	- Zapísanie hlavného internistu do rozpisu.
	- Zapísanie konfliktu do tabuľky konfliktov.
	- Zapísanie trestných bodov hlavnému internistovi do databáze:
		- 1. Hlavný internista, ktorý nedostal službu, obdrží neutrálne body (0).
		- 2. Hlavný internista, ktorý službu nepreferoval, ale dostal, obdrží záporné body (-1).
- Nočná hlavná
	- Výber hlavného internistu z prvého neprázdneho zoznamu:
		- 1. Zoznam hlavných internistov bez preferencie
		- 2. Zoznam hlavných internistov, ktorí preferujú voľno
- 3. Zoznam hlavných internistov, ktorí plánujú dovolenku
- Daný zoznam je zoradený podľa týchto vlastností:
	- 1. Maximálne skóre
	- 2. Náhodne v prípade zhody skóre
- Zapísanie hlavného internistu do rozpisu.
- Zapísanie služby hlavnému internistovi do databáze.
- Zapísanie konfliktu do tabuľky konfliktov.
- Zapísanie trestných bodov hlavnému internistovi do databáze:
	- 1. Hlavný internista, ktorý nedostal službu, obdrží neutrálne body (0).
	- 2. Hlavný internista, ktorý službu nepreferoval, ale dostal, obdrží záporné body (-1).
- Denná príjmová
	- Výber príjmového internistu z prvého neprázdneho zoznamu:
		- 1. Zoznam príjmových internistov bez preferencie
		- 2. Zoznam príjmových internistov, ktorí preferujú voľno
		- 3. Zoznam príjmových internistov, ktorí plánujú dovolenku
	- Daný zoznam je zoradený podľa týchto vlastností:
		- 1. Maximálne skóre
		- 2. Náhodne v prípade zhody skóre
	- Zapísanie príjmového internistu do rozpisu.
	- Zapísanie konfliktu do tabuľky konfliktov.
	- Zapísanie trestných bodov príjmovému internistovi do databáze:
		- 1. Príjmový internista, ktorý nedostal službu, obdrží neutrálne body (0).
		- 2. Príjmový internista, ktorý službu nepreferoval, ale dostal, obdrží záporné body (-1).
- Nočná príjmová
	- Výber príjmového internistu z prvého neprázdneho zoznamu:
		- 1. Zoznam príjmových internistov bez preferencie
		- 2. Zoznam príjmových internistov, ktorí preferujú voľno
		- 3. Zoznam príjmových internistov, ktorí plánujú dovolenku
	- Daný zoznam je zoradený podľa týchto vlastností:
		- 1. Maximálne skóre
		- 2. Náhodne v prípade zhody skóre
	- Zapísanie príjmového internistu do rozpisu.
	- Zapísanie konfliktu do tabuľky konfliktov.
	- Zapísanie trestných bodov príjmovému internistovi do databáze:
		- 1. Príjmový internista, ktorý nedostal službu, obdrží neutrálne body (0).
		- 2. Príjmový internista, ktorý službu nepreferoval, ale dostal, obdrží záporné body (-1).

Generovanie prehľadu jednotlivých služieb. Tabuľka počtu služieb (denné príjmové/nočné príjmové/denné hlavné/nočné hlavné) pre zamestnancov. Následné zmeny urobené správcom uložené a zapísané do kalendára i do databázy.

## **4.2.4 Vývojový diagram**

Vývojový diagram je analogický s obrázkom uvedeným v podkapitole 4.1.4 na strane 23. Líši sa len tým, že sa vypĺňa viacero služieb a to príjmová denná, príjmová nočná, hlavná denná, hlavná nočná. Vstup i výstup sú prebrané z podkapitol 4.2.1 a 2.3.

# **4.3 Kalendár**

Podkapitola obsahuje základné princípy generovania kalendára a overovacie pravidlá pre zabezpečenie funkcionality programu. Obrázky kalendára sú uvedené v podkapitole 4.5.

## **4.3.1 Algoritmus pre kalendár**

#### **Mesiace**

Kalendár sa generuje podlá zadaného obdobia variabilné avšak je limitovaný maximálne štyrmi mesiacmi a to v prípade, že by zadané obdobie zahŕňalo aj pár dni s nasledujúceho či predošlého mesiaca. Dni, ktoré nie sú v záujme (nespadajú do zadaného obdobia alebo neexistujú) majú šedé podfarbenie. Zadávateľ určí začiatok i koniec obdobia a program má informáciu o danom mesiaci a pridá aj nasledujúce tri mesiace. Obdobie do určí koľko ich má byť podfarbených bielou/šedou farbou. Program vie konkrétny mesiac a teda okrem februára má vždy rovnaký počet dní a na základe toho podfarbí na šedo neexistujúce dni. Jeho najväčšie obmedzenie je to, že je určený na generovanie kvartálov ako je uvedené v prílohe B. Kalendár je schopný vygenerovať roky v rozmedzí 1900-2099 so správnym uvedením dní a štátnych sviatkov ako je uvedené nižšie.

### **Výpočet priestupného roku**

Aplikácia Excel má systém založený na gregoriánskom kalendári. Jeho úlohou je korigovať chyby zavedené juliánskym kalendárom. V gregoriánskom kalendári klasický rok pozostáva z 365 dní. Keďže skutočná dĺžka sidereálneho roku $^4$  je 365,25635 dní. Z tohto dôvodu bol zavedený priestupný rok a to raz za štyri roky po dobu 366 dní pričom pridaný deň je 29. február. Každý rok deliteľný číslom 4 je braný ako prestupný avšak existuje stále malá chyba, s ktorou je treba počítať. Roky rovnomerne deliteľné číslom 100 musia byť zároveň deliteľné číslom 400 aby boli pokladané za priestupné. [12]

### **Víkendy**

Nepracovný deň ako je sobota alebo nedeľa má svoje konkrétne podfarbenie. Keďže Excel vie zistiť z dátumu o aký deň sa jedná všetky soboty i nedele dokáže podfarbiť. Samozrejme ak je cez víkend štátny sviatok má nadradené podfarbenie.

<sup>4</sup>Doba potrebná, aby sa Zem otočila okolo Slnka jeden krát.

#### **Pevné štátne sviatky**

Štátne sviatky konajúce sa v rovnaký deň sú napevno podfarbené žltou farbou: 1.1.. 1.5, 8.5., 5.7., 6.7., 28.9., 28.10., 17.11., 24.12., 25.12., 26.12..[2]

#### **Výpočet pre Veľkú noc**

Termín Veľkej noci začína prvú nedeľu po prvom jarnom úplnku mesiaca. Termín cirkevnej Veľkej noci a tých astronomických sa občas líšia. Kalendár sa riadi cirkevnými pravidlami. Jarná rovnodennosť nastáva 20. marca v súčasnosti, ale môže nastať odchýlka aj pár dní. Podľa cirkevných pravidiel, počiatok jari sa vždy berie 21. marec. Ako úplnok sa následne definuje 14. deň po nove. Tieto obmedzenia zaručia Veľkú noc vždy medzi 22. marcom až 25. aprílom. Existuje niekoľko metód na výpočet Veľkej noci. Výpočet berie na úvahu 19-ročný mesačný cyklus, priestupné roky a dorovnanie dňa v týždni. [8]

Výpočet potrebuje poznať konštanty man . Pre roky 1900 až 2099 sú *m =* 24, *n =* 5. Funkcia mod je braná ako zbytok po delení.

$$
a = rok \pmod{19}
$$

$$
b = rok \pmod{4}
$$

$$
c = rok \pmod{7}
$$

$$
d = (19a + m) \pmod{30}
$$

$$
e = (n + 2b + 4c + 6d) \pmod{7}
$$

Pre marec platí:

22 + *d + e = veíkonočná nedela* 

Pre apríl platí:

*d + e* — 9 = *veľkonočná nedela* 

Príklad pre rok 2020:

$$
2020/19 = 106, 315...
$$
  

$$
106 \cdot 19 = 2014
$$
  

$$
2020 - 2014 = 6
$$
  

$$
a = 6
$$
  

$$
2020/4 - 505
$$

$$
2020/4 = 303
$$

$$
505 \cdot 4 = 2020
$$

$$
2020 - 2020 = 0
$$

 $2020/7 = 288$  $288 \cdot 7 = 2016$  $2020 - 2016 = 4$  $c = 4$ 

 $b=0$ 

$$
d = (19 \cdot 6 + 24) \pmod{30} = 138 - 120 = 18
$$

$$
e = (5 + 2.0 + 4.4 + 6 \cdot 18) \pmod{7} = 129 \pmod{7} = 3
$$

Marec:

$$
22 + 18 + 6 = 46
$$

Apríl:

 $18 + 3 - 9 = 12$ 

Číslo 46 je príliš veľké, preto veľkonočná nedeľa bude v apríli a to 12.4.. Pričítaním jedného dňa sa získava 13.4. veľkonočný pondelok a odčítaním 2 dní sa získava 10.4. Veľký piatok.

#### **4.3.2 Overovacie pravidlá kalendára**

Každý človek robí chyby, a preto s tým treba počítať a najčastejšie prípady chýb, ktoré môžu nastať napríklad pri nesprávnom vypĺňaní kalendára patrične ošetriť. V nasledujúcom texte je vysvetlená časť programu, ktorá overuje zadané hodnoty, pri ukladaní Excelu. Ďalej je opísaných niekoľko procedúr<sup>5</sup>, ktorých účelom je práve vyvarovať sa chýb zamestnancov. [9]

Excel musí byť uložený podľa formátu, ktorý je zrozumiteľný pre program. Pôvodne bol napísaný návod, podľa ktorého si mali zamestnanci vygenerovať presný názov dokumentu na základe obdobia, typu, či pomeru zamestnanca. Po následnom testovaní bolo zistené, že kalendár musí byť odolný voči všetkým úrovniam skúseností užívateľa. Najefektívnejšie bolo napísať procedúru *ulož kalendár,* ktorá vyberie hodnoty z buniek a sama si určí o aký rok, kvartál sa jedná, či zamestnanec je externista/internista, či je lekár/psychológ a predovšetkým jeho ID<sup>6</sup> . Všetky tieto

 $^5$  Procedúra je špeciálny druh funkcie, podobne ako je štvorec špeciálny druh obdĺžnika. Funkcia je blok kódu, ktorému predáme nejaké vstupné hodnoty pomocou argumentov, kód sa spustí a vráti výsledok. Procedúra žiadny výsledok nevracia inak je zhodná s funkciou. [6]

<sup>6</sup> Osobné číslo zamestnanca, ktoré obdrží v nemocnici.

informácie sú kľúčové pre vytvorenie názvu dokumentu. Samozrejme s týmto súvisí aj kontrola obsahu políčok, či boli vôbec zadané a teda aj správne. Pokiaľ nebude zadané ID kalendár nie je možné uložiť a dialógové okno na to upozorní. ID musí byť trojmiestne číslo a v prípade internistov treba určiť či zamestnanec patrí k lekárom alebo psychológom.

Tento spôsob som zvolila kvôli správcovi. Keď sa správca pozrie na názov súboru dokáže z názvu identifikovať o aký typ zamestnanca ide. Pre program je najdôležitejšie ID, pretože vďaka nemu vie, že hodnoty získané z dokumentu má uložiť napr. práve do tabuľky lekára a nie psychológa aby sa nestalo, že lekár nájde svoje meno v rozpise pre psychológov a naopak.

Program, ktorý načítava kalendáre otvorí dokument Excelu, prečíta len list kalendár a bunky v určitom pevnom rozmedzí. To znamená, že ak by zamestnanec vyplnil šedé políčka<sup>7</sup>, program by ich načítal a uložil do báze faktov, ale nevedel by ich ďalej spracovať. Mohol by nastať konflikt ako v prípade februára, ktorý nemá v žiadnom prípade 30 dní alebo by zamestnanci vyplňovali dni, o ktoré správca nemá záujem. Preto boli napísané procedúry, ktoré by mohli určité situácie ošetriť.

Existuje procedúra *vyčisti,* ktorá je súčasťou makra tlačidla *Uložit kalendár*  a všetkým šedým poličkám vymaže textový obsah.

Bunky určené na vyplnenie služby sú ošetrené rolovacím zoznamom a pri každom pokuse vpísať do nich hodnotu, ktorá nie je povolená vyskočí dialógové okno upozorňujúce na danú chybu. [7]

## **4.4 Softvérové nástroje**

V tejto časti sú popísané použité nástroje a z časti vstup, databáza aj výstup. Všetky bližšie informácie o postupe sú uvedené v prílohe.

### **4.4.1 Microsoft Excel**

Microsoft Excel je tabuľkový softvér, ktorý pomáha usporiadať údaje do prehľadov. Dokáže sa prispôsobiť práci a zoskupiť údaje podľa potrieb, pričom umožňuje vytvárať tabuľkové listy samostatne alebo pomocou šablón. Taktiež ponúka mnoho funkcii a vzorcov, ktoré sa dajú použiť napr. vo sfére matematickej, fyzikálnej,... Medzi ďalšiu dôležitú výhodu patrí to, že si funkcie a vzorce môžu užívatelia sami definovať a vytvárať. Pri spolupráci je možné jednotlivé zošity zdieľať s inými užívateľmi a meniť v nich dáta, pričom niektoré listy sa môžu uzamknúť heslom, ak sú určené len konkrétnej skupine ľudí, ktorá je s daným heslom oboznámená. [11] [5]

<sup>7</sup>Značia bunky, ktoré zamestnanec nemá vyplňovať, pretože daný deň neexistuje alebo nespadá do obdobia, ktoré sa bude generovať.

Vďaka vyššie uvedeným vlastnostiam bolo vhodné daný program písať v programe Microsoft Excel v balíku Office 365. Softvér spĺňa požiadavky z kapitoly 2 na vytvorenie aplikácie pre rozpis služieb. Programovací jazyk, ktorý používa sa nazýva Visual Basic for Applications (VBA). Podporuje objektové programovanie, a preto je možné algoritmus popísaný v podkapitolách 4.1 a 4.2 v ňom implementovat.

#### **4.4.2 Microsoft Access**

Microsoft Access pre Office 365 je databázový softvér, umožňujúci zhromažďovanie a usporiadanie informácii o vlastnostiach objektov. Mnoho databáz má počiatok v zozname v textovom editore alebo v tabuľkovom procesore. Avšak ak je enormné množstvo dát, tak sú zoznamy neprehľadné a obmedzujú možnosti vyhľadávania len určitej časti a ich kontrole. Pri vzniku týchto problémov je vhodné presunúť dáta do databáze. [14]

Počítačová databáza je kontajner objektov[14]. Jedna databáza obsahuje viacero tabuliek ako zoznam lekárov, psychológov. Nie sú to dve rôzne databáze, ale práve jedna, pod ktorú spadajú dve tabuľky V tejto databáze sú uložené aj iné objekty (zostavy, formuláre, makra, moduly).

Výhodou tohto softvéru je programovací jazyk, ktorý je rovnaký s jazykom Excelu, a preto je možná premena dát z Accessu do Excelu a naopak, pričom je zaručená kompatibilita. [11]

### **4.4.3 SQL databáza**

Structured Query Language (SQL) je štandardizovaný programovací jazyk. Používa sa na správu relačných databáz a vykonávanie rôznych operácií s údajmi ako napr.: pridávanie, mazanie, aktualizovanie, filtrovanie riadkov, získavanie podmnožin informácií z databázy na spracovanie transakcií...

Pôvodne bol vytvorený v 70. rokoch 20. storočia. SQL doteraz používajú nielen správcovia databáz, ale aj vývojáři píšuci skripty na integráciu údajov, či analytici snažiaci sa spúšťať a nastavovať analytické dotazy. Príkazy často vystihujú samotnú funkciu ako výber, vloženie, aktualizácia, vytvorenie, vymazanie,...

Na prelome 70. a 80. rokov sa objavili relačné systémy známe ako databázy SQL, kde SQL bol práve štandardným programovacím jazykom. Obsahujú skupinu tabuliek, ktoré majú údaje v riadkoch a stĺpcoch. Stĺpec odpovedá kategórií údajov ako meno alebo dátum narodenia. Riadok obsahuje hodnotu údajov. [17]

## **4.5 Vstupné kalendáre**

Vstup pre všetkých zamestnancov bude vyplnený formulár - kalendár ako je uvedené v podkapitolách 4.1.1 a 4.2.1. Používaný nástroj je opísaný v podkapitole 4.4.1.

Vstup pre všetkých zamestnancov generuje správca programu, ktorý vytvorí v karte *Admin* kalendár podľa zadaného obdobia od-do maximálne na 4 mesiace pričom vyplní dátum, štvrťrok (kvartál) a rok. Príslušný kalendár rozpošle zamestnancom, ktorí následne kalendár vyplnia a pošlú naspäť správcovi. Existujú tri typy kalendárov. [19]

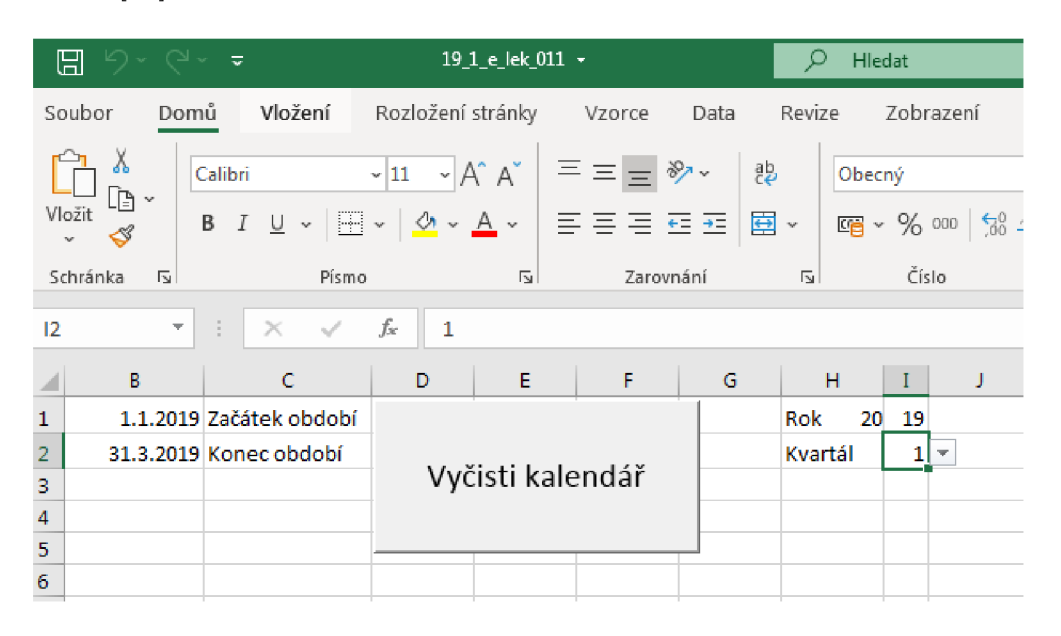

Obr. 4.4: Ukážka vstupného formulára správcu programu v tabuľke Excel

Externisti psychológovia vypĺňajú kalendár s označením *e\_psy* , pretože obsahuje variantu, v ktorej vypĺňajú služby podľa preferencie (len keď majú záujem). Externisti lekári majú kalendár s označením *e\_lek,* pretože si môžu zvoliť hlavné, príjmové služby aj celodenné služby. Internisti psychológovia či lekári vypisujú kalendár s označením *i\_ost,* ktorý obsahuje možnosti predovšetkým keď nemajú záujem o službu. Keďže nie je rozdiel v službe, ale predovšetkým v čase. Kalendár je rovnaký avšak pozícia je odlišná. ID je jedinečné pre každého zamestnanca a aj vďaka tomu vie správca i program rozoznať konkrétnu pozíciu a typ zamestnanca.

|                                | Skratka   Význam      | Vyplňovanie vstupu        |  |  |
|--------------------------------|-----------------------|---------------------------|--|--|
| externista, psychológ<br>e_psy |                       | má záujem o danú službu   |  |  |
| e lek                          | externista, lekár     | má záujem o danú službu   |  |  |
| i lek                          | internista, psychológ | nemá záujem o danú službu |  |  |
| $i$ <sub>psy</sub>             | internista lekár      | nemá záujem o danú službu |  |  |

Tab. 4.4: Zoznam skratiek zápisu názvu kalendárov a následné vysvetlenie

Formulár je vytvorený v tabuľkovom softvére Microsoft Excel a jeho konkrétna ukážka pre psychológa externistu je uvedená v nasledujúcich dvoch obrázkoch:

| Den           | Leden      | Únor       | Březen        | Duben |
|---------------|------------|------------|---------------|-------|
| $\mathbf{1}$  |            |            |               |       |
| $\frac{2}{3}$ |            |            |               |       |
|               |            |            |               |       |
| 4             | Chci denni |            |               |       |
| 5             | Chci denni |            |               |       |
| 6             |            |            |               |       |
| 7             |            |            |               |       |
| 8             |            | Chci nocni |               |       |
| 9             |            |            |               |       |
| 10            |            |            |               |       |
| 11            |            |            |               |       |
| 12            |            |            |               |       |
| 13            |            |            |               |       |
| 14            |            |            | Chci cely den |       |
| 15            |            |            |               |       |
| 16            |            |            |               |       |
| 17            |            |            |               |       |
| 18            |            |            |               |       |
| 19            |            |            |               |       |
| 20            |            |            |               |       |
| 21            | Chci nocni | $\bar{a}$  |               |       |
| 22            |            |            |               |       |
| 23            |            |            |               |       |
| 24            |            |            |               |       |
| 25            |            |            |               |       |
| 26            |            |            |               |       |
| 27            |            |            |               |       |
| 28            |            |            |               |       |
| 29            |            |            |               |       |
| 30            |            |            |               |       |
| 31            |            |            |               |       |

Obr. 4.5: Ukážka vstupného formulára pre psychológa, časť prvá

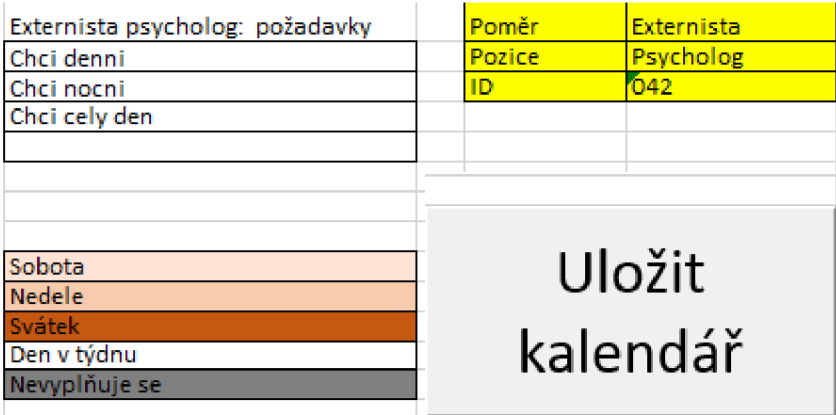

Obr. 4.6: Ukážka vstupného formulára pre psychológa internistu, časť druhá

# **4.6 Vlastná databáza**

Databáza obsahuje tabulky, dotazy, formuláre avšak správca sa orientuje hlavne podľa formulára, cez ktoré je schopný zapísať zamestnancov do databáze, načítať služby, generovať rozpis, vyrobiť prehľad služieb podľa konkrétneho dátumu a exportovať rozpis či prehľad služieb do Excelov, dokonca mazať tabuľky na základe dátumu v prípade potreby. Podkapitola popisuje len niektoré základné formuláre. Presný postup a popis formulárov pri generovaní rozpisu je uvedený v prílohe C.

### **4.6.1 Menu**

Menuje základný formulár, z ktorého sa dá tlačidlami dostať do všetkých formulárov. Ideálne je postupovať od databáze zamestnancov a končiť exportom. Obrázok je uvedený v prílohe C.

## **4.6.2 Databáza zamestnancov**

Správca programu priradí zamestnancovi ID vo formulári *Databaze\_Zamestnancu,*  pričom vypíše ideálne všetky stĺpce s výnimkou nepovinných ako je napr. telefónne číslo. Jedna z najdôležitejších položiek je stav zamestnanca algoritmus zahŕňa do rozpisu len tých aktívnych, a preto ak sa po nejakom kvartály stane z neaktívneho zamestnanca aktívny je potrebné priradiť mu príslušný počet bodov (podľa väčšiny, predovšetkým ak sa jedná o internistu) alebo všetkých vynulovat. V prípade ukončenia pomeru je možné zamestnanca deaktivovat a v prípade nemožného návratu z databázy vymazať $^8$ . Obrázky sú v prílohe C.

<sup>8</sup> ID daného záznamu už nebude použité, pretože se jedná o primárny kľúč.

## **4.6.3 Mazanie dát**

Mazanie dát je formulár, z ktorého je možné *zmazat* tabuľky podľa určitého obdobia hromadne či jednotlivo v prípade potreby ako je napr. dosiahnutie maximálnej veľkosti súboru, ktorý je v balíku Access do 2 GB[13]. Užívateľ vypíše obdobie oddo, ktoré chce vymazať a postupne stláča zaškrtávacie tlačidlá, ktoré automaticky vymažú dané obdobie z konkrétnej tabuľky **Pozor, tento úkon je nevratný, a teda už nebude možné vrátiť dáta daného vymazaného obdobia.** 

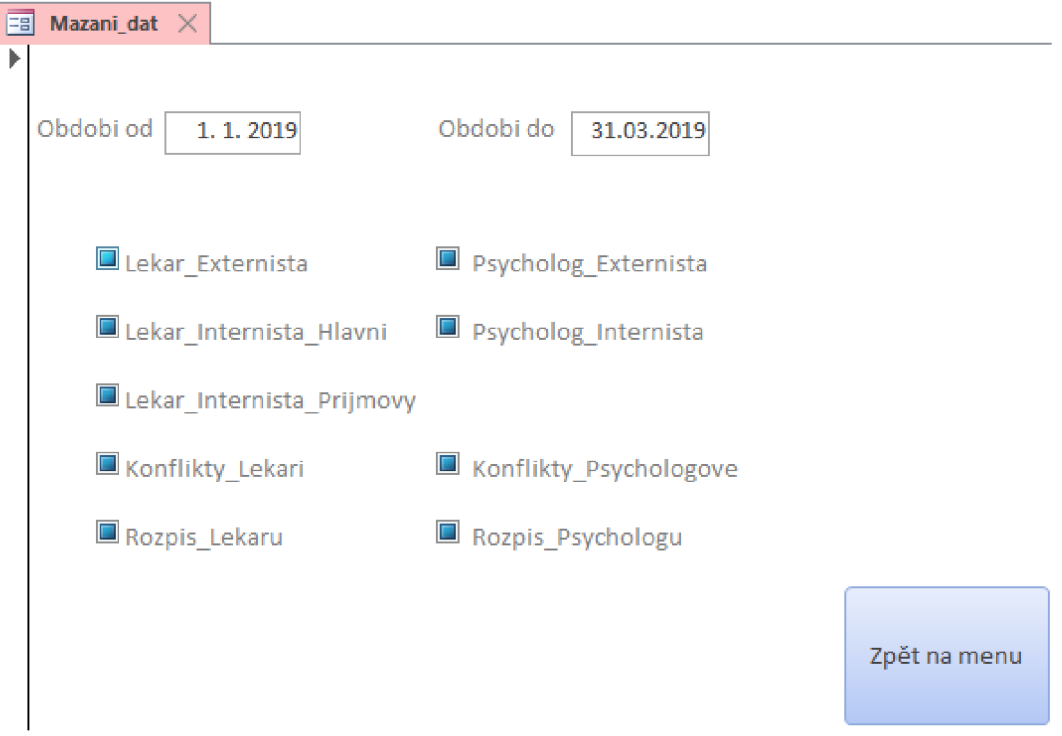

Obr. 4.7: Ukážka formulára **Mazáni dat** 

# **4.7 Výstup**

Jedno tlačidlo v rámci databázy je použité na vygenerovanie štyroch Excelovských tabuliek a to samostatný rozpis pre lekárov, psychológov a prehľad služieb pre lekárov i psychológov. Vygenerované tabuľky treba ešte ručne upraviť čo sa týka ohraničenia buniek, po prípade rozšíriť bunky aby sa text neprekrýval či pridať filter.

Po pokuse vygenerovať rozpisy na celý rok bez zásahu správcu sa veľkosť Accessu dostala na 8,82 MB. Samozrejme veľkosť závisí aj od celkového počtu zamestnancov či aktívnych zamestnancov, ktorí sa zapájajú do konfliktov medzi službami.

| Datum         |    | Den Denni          | Nocni             |
|---------------|----|--------------------|-------------------|
| 2019.01.01 Ut |    | Hana Junáková      | Katka Minárová    |
| 2019.01.02 St |    | Sylvie Lučenská    | Zuzana Turčaniová |
| 2019.01.03    | ct | Irena Rákovská     | Terezia Rúčková   |
| 2019.01.04 Pa |    | Kateřina Juričková | Adéla Latinová    |
| 2019.01.05 So |    | Kateřina Juričková | Pavla Litzova     |
| 2019.01.06 Ne |    | Hana Junáková      | Katka Minárová    |
| 2019.01.07 Po |    | Terezia Rúčková    | Zuzana Turčaniová |
| 2019.01.08 Ut |    | Pavla Litzova      | Adéla Latinová    |
| 2019.01.09 St |    | Irena Rákovská     | Adéla Latinová    |
| 2019.01.10 Ct |    | Sylvie Lučenská    | Terezia Rúčková   |
| 2019.01.11 Pa |    | Irena Rákovská     | Sylvie Lučenská   |
| 2019.01.12 So |    | Zuzana Turčaniová  | Katka Minárová    |
| 2019.01.13 Ne |    | Hana Junáková      | Pavla Litzova     |
| 2019.01.14 Po |    | Terezia Rúčková    | Adéla Latinová    |
| 2019.01.15 Ut |    | Marcela Lutherová  | Hana Junáková     |
| 2019.01.16 St |    | Katka Minárová     | Pavla Litzova     |
| 2019.01.17 Ct |    | Zuzana Turčaniová  | Sylvie Lučenská   |
| 2019.01.18    | Pa | Irena Rákovská     | Zuzana Turčaniová |
| 2019.01.19 So |    | Hana Junáková      | Katka Minárová    |
| 2019.01.20    | Ne | Terezia Rúčková    | Adéla Latinová    |
| 2019.01.21 Po |    | Irena Rákovská     | Marcela Lutherová |
| 2019.01.22 Ut |    | Sylvie Lučenská    | Pavla Litzova     |
| 2019.01.23 St |    | Katka Minárová     | Adéla Latinová    |
| 2019.01.24 Ct |    | Pavla Litzova      | Terezia Rúčková   |
| 2019.01.25 Pa |    | Irena Rákovská     | Sylvie Lučenská   |
| 2019.01.26 So |    | Hana Junáková      | Zuzana Turčaniová |

Obr. 4.8: Ukážka rozpisu pre psychológov

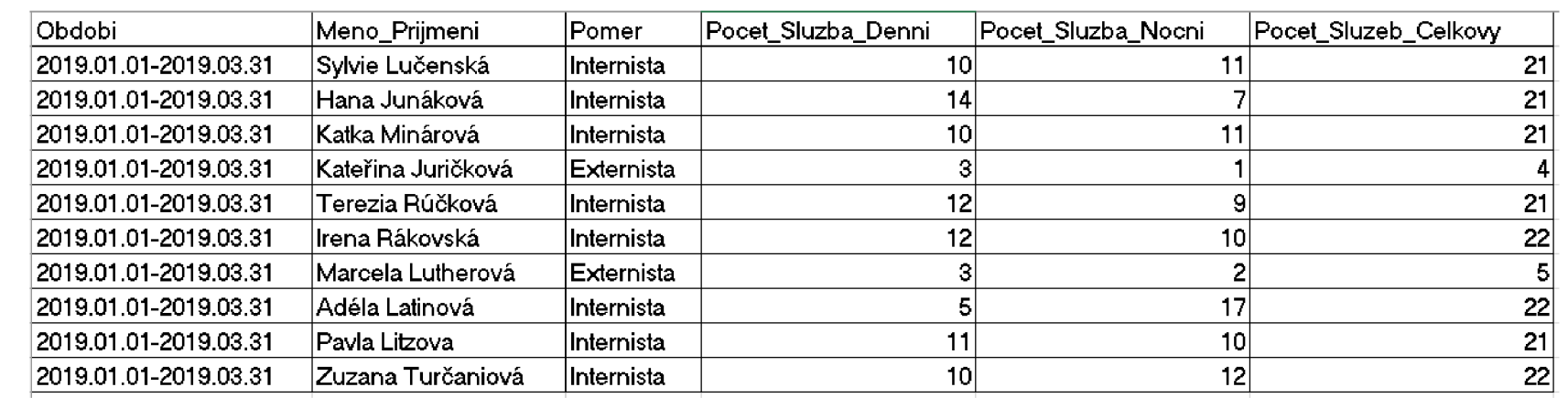

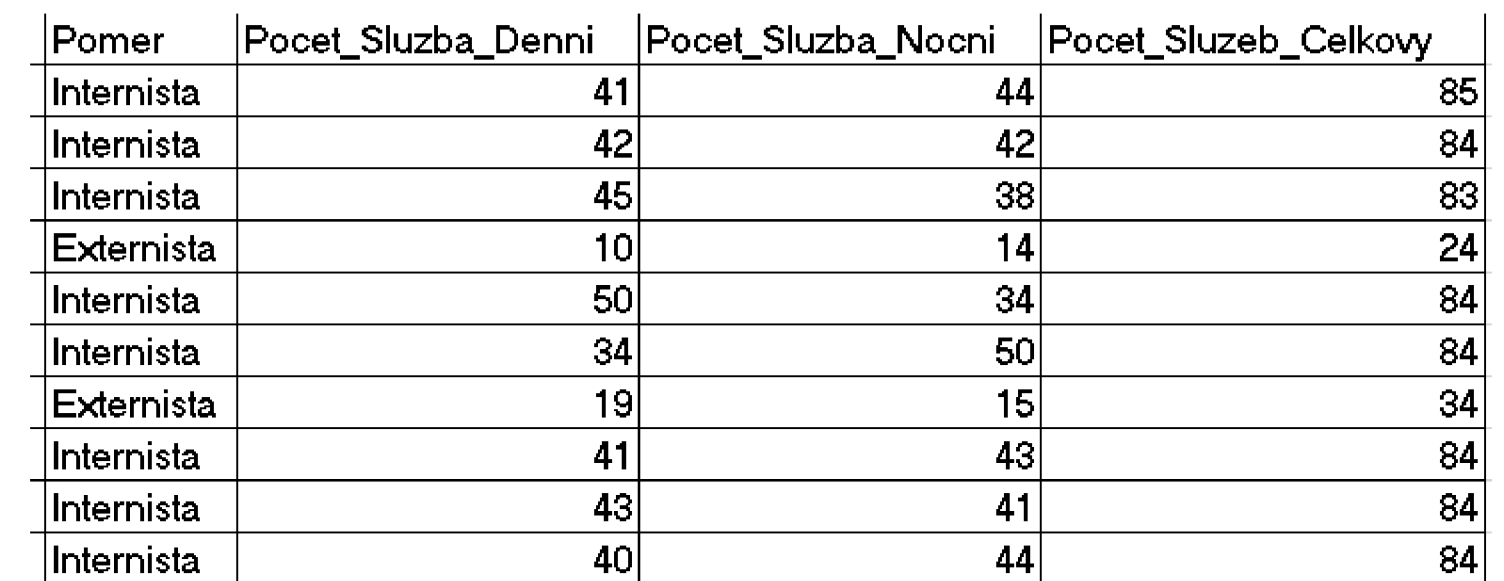

noverds **o**  .<br>스 Ps *Xi*  p.<br>P p 1 ō.  $\frac{1}{\sqrt{2}}$  $\tilde{K}$ o ≷. O ao o <  $\circ$ .as<br>ce lého r o<br>R  $\Xi$ p<br>e N  $\mathbb{N}$ . nqes<br>

|                                                                                               | ≅           | ¦∞           | ৯           | ≋              | ≅              | ಹ               | ৯              | 8           | ≋          | 8                   | ळ           | ದ              | ळ            | ္တ             | Ş      | ်                | ≅              | 8              |
|-----------------------------------------------------------------------------------------------|-------------|--------------|-------------|----------------|----------------|-----------------|----------------|-------------|------------|---------------------|-------------|----------------|--------------|----------------|--------|------------------|----------------|----------------|
|                                                                                               |             |              |             |                |                |                 |                |             |            |                     |             |                |              |                |        |                  |                |                |
|                                                                                               | 0           | 0            | 0           | 40             | ទ              | ᠼ               | ᠷ              |             | r          | 0                   | 0           | 0              |              | క్ల            | ග      | ఔ                | Σ              | ਼              |
|                                                                                               |             |              |             |                |                |                 |                |             |            |                     |             |                |              |                |        |                  |                |                |
|                                                                                               |             |              |             |                |                |                 |                |             |            |                     |             |                |              |                |        |                  |                |                |
|                                                                                               | 0           | 0            | c           | ្នុ            | ᠳ              | ङ्              | ş              |             | ග          |                     | ∊           | 0              |              | 5              |        | 유                | 8              | ਚ              |
|                                                                                               |             |              |             |                |                |                 |                |             |            |                     |             |                |              |                |        |                  |                |                |
|                                                                                               |             |              |             |                |                |                 |                |             |            |                     |             |                |              |                |        |                  |                |                |
|                                                                                               | Ş           | 8            | 8           | 0              | $\bullet$      | 0               | $\bullet$      | तै          | O)         | ℅                   | 승           | ុ              | ਚ            | $\bullet$      | ₽      | 0                | 0              | 0              |
|                                                                                               |             |              |             |                |                |                 |                |             |            |                     |             |                |              |                |        |                  |                |                |
|                                                                                               |             |              |             |                |                |                 |                |             |            |                     |             |                |              |                |        |                  |                |                |
| Pocet_Denni_Hlavni Pocet_Nocni_Hlavni Pocet_Denni_Prijmova Pocet_Nocni_Prijmova Pocet_Celkovy | ្ម<br>។     | ನ            | ្នុ         | 0              | 0              | 0               | 0              | ្នុ         | $^{\circ}$ | 5                   | 잎           | न्र            | ੩            | 0              | σ,     | 0                | 0              |                |
|                                                                                               |             |              |             |                |                |                 |                |             |            |                     |             |                |              |                |        |                  |                |                |
|                                                                                               |             |              |             |                |                |                 |                |             |            |                     |             |                |              |                |        |                  |                |                |
|                                                                                               | IntelHlavni | alntelHlavni | IntelHlavni | Intel Prijmovy | Intel Prijmovy | Nintel Prijmovy | Intel Prijmovy | IntelHlavni | ı          | <b>NintelHlavni</b> | IntelHlavni | d Intel Hlavni | ylnte Hlavni | Intel Prijmovy |        | d Intel Prijmovy | álnte Prijmovy | Intel Prijmovy |
| Port Typ                                                                                      |             |              |             | ā              |                |                 |                |             | Ř          |                     |             |                |              |                | €<br>⊡ |                  |                |                |

Obr. 4.11: Ukážka prehľadu služieb pre lekárov počas celého roku bez zásahu

# **5 Záver**

V bakalárskej práci som poukázala na legislatívne obmedzenia pri rozpise služieb pre psychológov a lekárov. Analyzovala som jednotlivé požiadavky nemocnice, ktoré boli nadradené nad legislatívnymi obmedzeniami. Definovala som pojem expertný systém a opísala základné časti. Uviedla konkrétny príklad a možnosti jeho využitia.

Popísala som mnou navrhnuté algoritmy pre psychológov i lekárov s jednotlivými časťami ako je vstup, výstup a podmienky. U psychológov som ukázala vývojový diagram, podľa ktorého som zostrojila expertný systém pre rozpis služieb lekárov a psychológov.

Zamestnanci vyplňujú vygenerovaný kalendár správcom programu, pričom jeho algoritmus je v práci popísaný aj s obmedzeniami a je chránený pred základnými chybami. Databáza obsluhovaná správcom, je schopná na základe vyplnených kalendárov zamestnancami importovať kalendáre, upraviť si vstup podľa potreby, vygenerovať rozpis, spočítať služby a exportovať rozpis či prehľad služieb do Excelov. Aby program fungoval správne je potrebné nasledovať inštrukcie dané v prílohe. Program predstavený v bakalárskej práci spĺňa všetky vytýkané ciele práce a generuje požadované rozpisy za súčasnej akceptácie ako požiadaviek zadávajúcich, tak i legislatívy. Ciele bakalárskej práce boli splnené. V priebehu riešenia práce došlo ku zmenám verzií softvérových nástrojov z Office 2013, cez Office 2016 až na platformu Office 365, ktorý už je dostupný i v online verzii, čo výrazne zjednodušuje kompatibilitu medzi užívateľmi avšak kompatibilita je porušená medzi jazykovými verziami<sup>1</sup>. Zostavený expertný systém tak ponúka i možnosť integrácie do online prostredia, čo by výrazne zvýšilo i užívateľský komfort.

<sup>&</sup>lt;sup>1</sup>Napríklad funkcia *if()* je v českej mutácií preložená ako  $kdy\tilde{z}$ (), čo spôsobuje stratu interpretácie v anglickom prostredí Office.

# **Literatura**

- **[1]** CELBOVÁ, Iva. *Úvod do problematiky expertních systémů* [online], [cit. **2018-12-15].** Dostupné z: **<[https://ikaros.cz/](http://ikaros.cz/uvod-do-problemat%20iky-expertn�%20ch-syst%20emu) [uvod-do-problemat iky-expertní ch-syst emu>](http://ikaros.cz/uvod-do-problemat%20iky-expertn�%20ch-syst%20emu)**
- **[2]** *[Centrum.cz](http://Centrum.cz) svatky: Státní svátky 2019 v ČR* [online], [cit. **2020-02-12].** Dostupné z: **<[http://svatky.centrum.cz/svatky/statni-svatky/2019/>](http://svatky.centrum.cz/svatky/statni-svatky/2019/)**
- **[3]** DEMEL , **Jiří.** *Grafy a jejich aplikace.,* Praha: Academia, **2002.** ISBN **9788020009906.**
- **[4]** DVOŘÁK, **Jiří.** *Expertní systémy* [online], [cit. **2018-12-15].** Dostupné z: **<[http://www.uai.fme.vutbr.cz/~jdvorak/Opory/ExpertniSystemy.pdf>](http://www.uai.fme.vutbr.cz/~jdvorak/Opory/ExpertniSystemy.pdf)**
- **[5]** *Easy Excel: Práca s Excelom* [online], [cit. **2018-05-24].** Dostupné z: **<https: /[/www.easyexcel.sk/kurz-excel-online/praca-s-excelom/>](http://www.easyexcel.sk/kurz-excel-online/praca-s-excelom/)**
- **[6]** HERCEG , Tomáš. *Funkce a procedury (10. díl)* [online], [cit. **2020- 02-12].** Dostupné z: **<[https://www.dotnetportal.cz/clanek/41/](http://www.dotnetportal.cz/clanek/41/Funkce-a-procedury) [Funkce-a-procedury>](http://www.dotnetportal.cz/clanek/41/Funkce-a-procedury)**
- [7] KNUTH, Donald Ervin. The art of computer programming. 2nd ed. Upper Sad*dle River,* **NJ:** Addison-Wesley, **1998.** ISBN **9780201896855.**
- **[8]** KUBALA , Petr. *Datum Velikonoc: Jak se spočítá a proč se občas rozchází s vesmírnou realitou?* [online], [cit. **2020-02-12].** Dostupné z: **<[https://vtm.](https://vtm.?zive.cz/clanky/velikonoce-termin-datum/sc-870-a-197802/) [zive.cz/clanky/velikonoce-termin-datum/sc-870-a-197802/>](https://vtm.?zive.cz/clanky/velikonoce-termin-datum/sc-870-a-197802/)**
- **[9]** LUGER, George F. a William A. STUBBLEFIELD. *Artificial intelligence and the design of expert systems,* Redwood City, Calif.: Benjamin/Cummings Pub. Co., **1989.** ISBN **0-8053-0139-9.**
- **[10]** MACKO , Martin. *Multimediálně znalostné systémy* [online]. **1999** [cit. **2018-12- 15].** Dostupné z: **<http: //www2 . f iit . [stuba.sk/~kapustik/ZS/Clanky080](http://stuba.sk/~kapustik/ZS/Clanky0809/)9/ macko/index. html>**
- **[11]** *Microsoft: 10 hlavních důvodů, proč používat Access s Excelem* [online], [cit. **2020-02-12].** Dostupné z: **[<https://support.microsoft.com/cs-cz/](http://support.microsoft.com/cs-cz/office/10-hlavny�C3y�ADch-dy�C5y�AFvody�C5y�AF-pro%C4%8D-pou%C5y�BE%C3y�ADvat-access-s-excelem-2a454445-13cc-4b39-bc2f-d27fdl2ca414)**  office/10-hlavn%C3%ADch-d%C5%AFvod%C5%AF-pro%C4%8D-pou%C5%BE%C3% **[ADvat-access-s-excelem-2a454445-13cc-4b39-bc2f-d27fdl2ca414>](http://support.microsoft.com/cs-cz/office/10-hlavny�C3y�ADch-dy�C5y�AFvody�C5y�AF-pro%C4%8D-pou%C5y�BE%C3y�ADvat-access-s-excelem-2a454445-13cc-4b39-bc2f-d27fdl2ca414)**
- **[12]** *Microsoft Docs: Metoda k určení, zda je rok přestupným rokem* [online], [cit. **2020-02-12].** Dostupné z: **<[https://docs.microsoft.com/cs-cz/office/](http://docs.microsoft.com/cs-cz/office/troubleshoot/excel/determine-a-leap-year) [troubleshoot/excel/determine-a-leap-year>](http://docs.microsoft.com/cs-cz/office/troubleshoot/excel/determine-a-leap-year)**
- [13] *Microsoft Office: Specifikace Accessu* [online]. [cit. 2020-02-12]. Dostupné z: **<[https://support.office.com/cs-cz/article/](http://support.office.com/cs-cz/article/) specifikace-accessu-0cf3c66f-9cf2-4e32-9568-98cl025bb47c>**
- [14] *Microsoft Office: Základní informace o databázích* [online], [cit. 2018- 12-15]. Dostupné z: **<[https://support.office.com/cs-cz/article/](http://support.office.com/cs-cz/article/z�kladni-informace-o-datab�zich-a849acl6-07c7-4a31-9948-3c8c94a7c204) [základni-informace-o-databázich-a849acl6-07c7-4a31-9948-3c8c94a7c204>](http://support.office.com/cs-cz/article/z�kladni-informace-o-datab�zich-a849acl6-07c7-4a31-9948-3c8c94a7c204)**
- [15] NIKOLOPOULOS, Chris. *Expert systems: introduction to first and second generation and hybrid knowledge based systems.* New York: M . Dekker, 1997. ISBN 0824799275.
- [16] POPPER, Mikuláš. *Expertné systémy,* Bratislava, 1988. ISBN 8005000510.
- [17] ROUSE, Margaret. *SQL (Structured Query Language)* [online], [cit. 2020-02- 12]. Dostupné z: **<https : //searchsqlserver. techtarget. com/def inition/ SQL>**
- [18] SEKORA, Jiří. *Počítačová podpora lékařské diagnostiky: Expertní systémy.*  [přednáška] Brno, 2019.
- [19] SHEPHERD, Richard. *Access VBA: výukový průvodce,* Brno: Computer Press, 2012. ISBN 9788025136867.
- [20] *Tecnologías información: Sistemas Expertos: Definición, Aplicaciones y Ejemplos* [online], [cit. 2020-02-12]. Dostupné z: **<https: //[www.tecnologias-información.com/sistemas-expertos.html>](http://www.tecnologias-informaci�n.com/sistemas-expertos.html)**
- [21] Zákon č. 262/2006 Sb., Zákoník práce, ve znění pozdějších předpisů. In: *Sbírka zákonů.* Praha: Parlament České republiky, 2006, částka 84, s. 3146-3241.

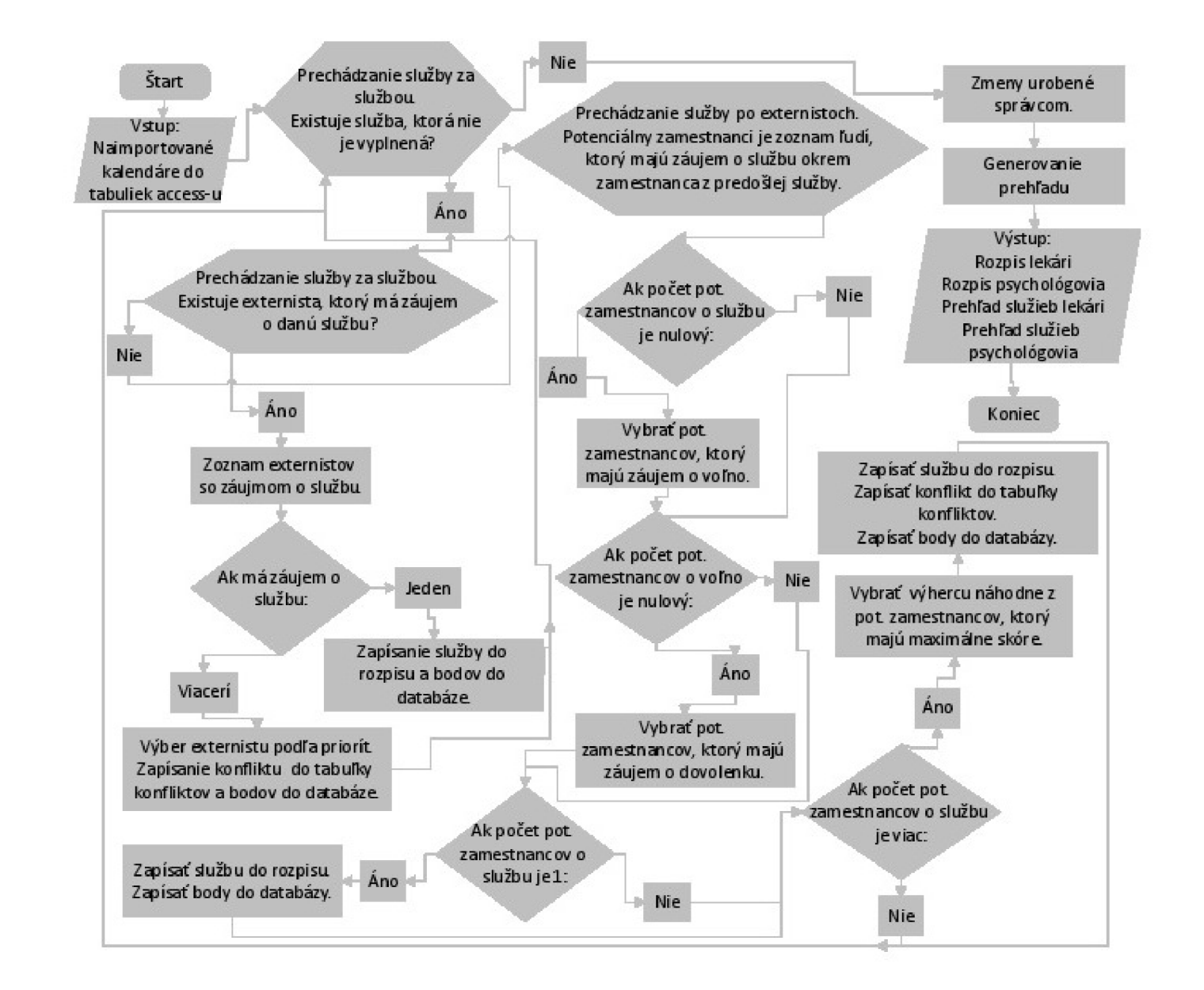

 $1\overline{4}$ 

O "O

 $\mathsf{\Gamma}$ 

 $\bullet$ O

# **B Postup pri generovaní vstupných kalendárov**

Príloha obsahuje návod pre správcu programu ako vytvoriť kalendár i pre zamestnancov ako ho vyplniť.

# **B.l Správca programu**

Správca vyplní tri kalendáre rovnakým spôsobom ako je napísané nižšie v postupe. Kalendáre sú dostupné v priečinku **Vstupne\_kalendare.** Po vyplnení odošle príslušný Excel konkrétnemu zamestnancovi alebo odošle všetky kalendáre aktívnym zamestnancom a tí na základe svojho dopredu určeného zaradenia vyplnia konkrétny jeden kalendár a pošlú ho správcovi vyplnený naspäť. Súbor s názvom:

- rr k e lek ID vypĺňajú len lekári externisti.
- **rr** k e psy ID vypĺňajú len psychológovia externisti.
- **rr** k e lek ID vypĺňajú lekári aj psychológovia internisti.
- **1.**V liste **Admin** zadať v tvare **DD.MM.RRRR** do bunky **BI** začiatok obdobia a do bunky **B2** koniec obdobia. **1.** kvartál začína vždy **01.01.RRRR** a 4. kvartál končí vždy **31.12.RRRR.** Obdobie sa generuje maximálne na štyri mesiace. Zaslaný súbor obsahuje priečinok **2019\_vstup,** ktorý obsahuje 4 priečinky (jednotlivé kvartále) a každý kvartál obsahuje už pripravený vyplnený určitý počet kalendárov, ktoré môže správca využiť pri generovaní rozpisu.
- **2.** Zadať rok do bunky **II.**
- 3. Zadať kvartál do bunky **12.**
- 4. Stlačiť tlačidlo **Vyčisti kalendár.**
- 5. Zaheslovať list **Admin** poprípade aj list **Listí.**
- 6. Schovať listy: **Admin, Listí.**
- **7.** Uložiť kalendár stlačením ikony ukladania v ľavom hornom rohu Accessu. Kalendár sa nedá uložiť cez tlačidlo **Uložit kalendář,** pretože nie sú vyplnené všetky potrebné údaje zamestnanca.
- 8. Poslať kalendár príslušnej skupine zamestnancov.

Do budúcna po zaslaní vyplnených kalendárov od zamestnancov správcovi, je vhodné využiť zaslaný súbor a doplniť ho o nové priečinky na vstup a výstup napr. pre rok **2020.** Ideálne by priečinky nemali obsahovať diakritiku a medzery, inak program nebude fungovať správne. Najdôležitejšie je aby sa Access **Rozpis\_sluzeb**  nachádzal v rovnakom priečinku ako vstupy.

|                 | 面し、<br>(= ^ ^ ^                      |                          |            |                                                                                                    |                   | 19_1_e_lek_011 + |           |      |           | Hledat |           |
|-----------------|--------------------------------------|--------------------------|------------|----------------------------------------------------------------------------------------------------|-------------------|------------------|-----------|------|-----------|--------|-----------|
|                 | Soubor                               | Domů                     |            | Vložení                                                                                                    | Rozložení stránky |                  | Vzorce    | Data | Revize    |        | Zobrazení |
|                 | Х<br>$\mathbb{G}^{\times}$<br>Vložit |                          |            | Calibri $\sqrt{11 - \sqrt{A^2 + \frac{3}{2}}} = \sqrt{3} \sqrt{3} \sqrt{11 - \frac{3}{2}}$<br>BIU - H -   Ø - A - │ 三 三 三 三 三 国 - │ 啯 - % ㎝ │ 50 - |                   |                  |           |      | Obecný    |        |           |
|                 | Schránka                             | м                        |            | Písmo                                                                                                    |                   | 同                | Zarovnání |      | 同         | Číslo  |           |
| 12 <sup>2</sup> |                                      | $\overline{\phantom{a}}$ | $\sim 100$ | $\times$ $\hspace{0.1cm} \checkmark$ $\hspace{0.1cm}$ $f_{\hspace{-0.1cm} \check{\hspace{0.1cm} x}}$                                               | $\parallel$ 1     |                  |           |      |           |        |           |
|                 | B                                    |                          |            | C                                                                                                    | <b>D</b>          | <b>E</b>         | $\sim$ F  | G    | н         |        |           |
| $\mathbf{1}$    |                                      |                          |            | 1.1.2019 Začátek období                                                                                                    |                   |                  |           |      | Rok<br>20 | 19     |           |
| $\overline{a}$  |                                      |                          |            | 31.3.2019 Konec období                                                                                                    |                   |                  |           |      | Kvartál   |        |           |
| 3               |                                      |                          |            |                                                                                                    |                   | Vyčisti kalendář |           |      |           |        |           |
| $\overline{4}$  |                                      |                          |            |                                                                                                    |                   |                  |           |      |           |        |           |
| 5               |                                      |                          |            |                                                                                                    |                   |                  |           |      |           |        |           |
| 6               |                                      |                          |            |                                                                                                    |                   |                  |           |      |           |        |           |

Obr. B.l : Ukážka listu **Admin** 

## **B.2 Zamestnanec**

- **1.** V liste **kalendár** vyplniť bunky v kalendári okrem šedých (dni, ktoré neexistujú alebo nespadajú do daného obdobia).
- 2. Vyplniť ID do bunky **K3.** ID priraďuje správca zamestnancovi podľa toho ako je uvedené nižšie pri vpisovaní do databáze.
- 3. <sup>1</sup>Vyplniť pozíciu **K2** podľa toho či je zamestnanec psychológ alebo lekár.
- 4. Stlačiť tlačidlo **Uložit kalendár.**
- 5. Po otvorení dialógového okna stlačiť tlačidlo **Uložiť.** V žiadnom prípade nemeniť názov súboru. Ten je vytvorený funkciou pre jednotné zadávanie do programu.

Vyplňujú len internisti.

| <b>Leden</b>                            | ' <mark>Š</mark> | Březen       | i<br>Duban |
|-----------------------------------------|------------------|--------------|------------|
|                                         |                  |              |            |
|                                         | $\mathbf{r}$ .   | $\mathbf{I}$ |            |
| Planuji dovolenou<br>.                  | $\mathbf{r}$     | ï            |            |
|                                         | t                | t            |            |
| f                                       |                  | í.           |            |
| $\mathbf{I}$                            | ł.               | Ť.           |            |
| $\boldsymbol{\theta}$                   | ×                | J.           |            |
| Ιï                                      | t                | ÷,           |            |
| $A\in\mathcal{A}$                       | $\mathbf{I}$     | Ť,           |            |
|                                         | ¥                | Î,           |            |
| ÞТ                                      | ×                | ×            |            |
| ч                                       | $\blacksquare$   | ÷            |            |
| $\mathbf{r}$                            | ¥.               | Ť.           |            |
| Þ.                                      | ×                | ×            |            |
|                                         | $\mathbf{I}$     | ÷            |            |
|                                         | Î.               | J.           |            |
| 19191919                                | Î,               | Ŧ,           |            |
|                                         | ×                | ÷            |            |
| $\mathcal{A}_{\mathcal{A}}$             | ÷                | ÷            |            |
| $\mathbf{I}$                            | $\mathbf{r}$     | $\mathbf{r}$ |            |
| $\mathbf{I}$                            | ł,               | ÷            |            |
| $\mathcal{A}=\mathcal{A}=\mathcal{A}$ . | ×                | t            |            |
|                                         | ¥,               | ¥,           |            |
|                                         | ŧ,               | $\mathbf{I}$ |            |
| $\mathcal{A}$                           | ÷                | ÷            |            |
|                                         | Ŧ.               | Ť.           |            |
| $\Gamma = 1$                            | ÷                | $\mathbf{I}$ |            |
| Þ                                       | ÷                | ÷            |            |
| Ι×                                      |                  | ŧ            |            |
| $\pmb{\mathfrak{t}}$                    |                  | $\mathbf{I}$ |            |
|                                         |                  |              |            |

Obr. B.2: Ukážka kalendára internistu lekára/ psychológa, časť 1

| t t                                      | x<br>Ŧ      | ĸ                 | ٠ |
|------------------------------------------|-------------|-------------------|---|
| Internista: lékař, psycholog: požiadavky | Poměr       | <b>Internista</b> |   |
| Nechci denni                             | Pozice      | Lékař             | Ψ |
| Nechci nocni                             | ΙD<br>Lékař |                   |   |
| Nechci cely den                          | Psycholog   |                   |   |
| Planuji dovolenou                        | <b>XXX</b>  |                   |   |
|                                          |             |                   |   |
|                                          |             |                   |   |
|                                          |             |                   |   |
|                                          |             |                   |   |
|                                          |             |                   |   |
| Sobota                                   |             |                   |   |
| Nedele                                   |             |                   |   |
| Svátek                                   |             |                   |   |
| Den v týdnu                              |             |                   |   |
| Nevyplňuje se                            |             |                   |   |
|                                          |             |                   |   |
|                                          |             |                   |   |
|                                          |             |                   |   |
|                                          |             |                   |   |
|                                          |             |                   |   |
|                                          |             |                   |   |
|                                          |             |                   |   |
|                                          |             |                   |   |
|                                          |             |                   |   |
|                                          |             |                   |   |
|                                          |             |                   |   |
|                                          |             |                   |   |
| Uložit kalendář                          |             |                   |   |
|                                          |             |                   |   |
|                                          |             |                   |   |
|                                          |             |                   |   |
|                                          |             |                   |   |
|                                          |             |                   |   |

Obr. B.3: Ukážka kalendára internistu lekára/psychológa, časť 2

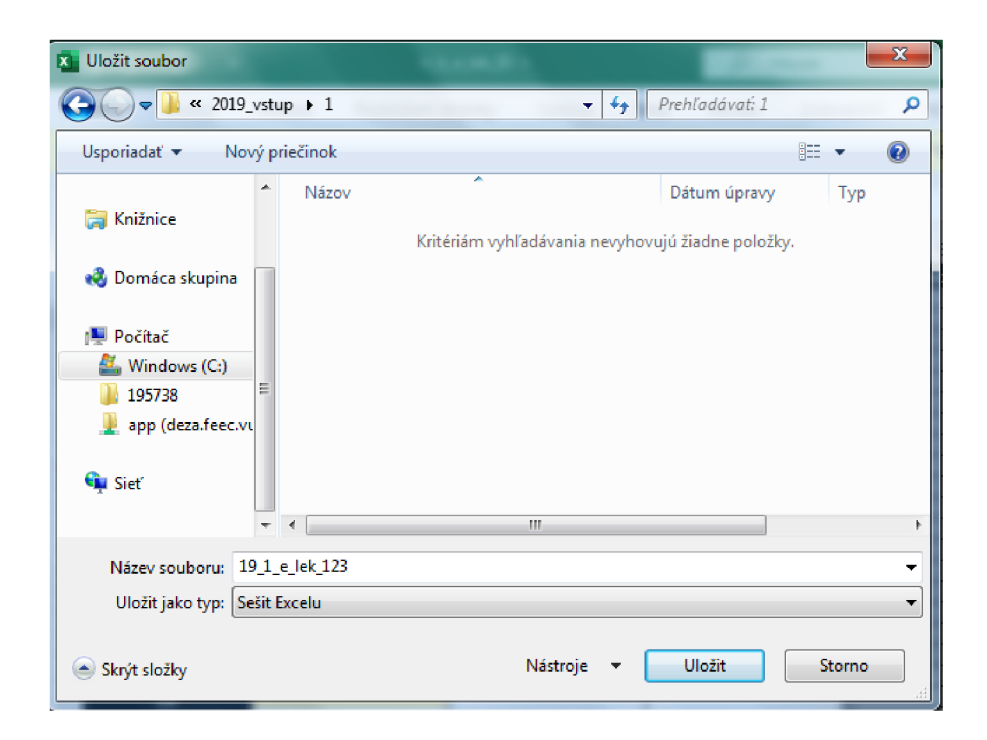

Obr. B.4: Ukážka dialógového okna pri ukladaní kalendára, daný názov súboru má význam pre lepšiu orientáciu správcu, pretože **19** označuje rok, **1** kvartál, **e** externistu, **lek** lekára a znaky **123 ID 3** zamestnanca. Vďaka názvu súboru správca vie identifikovať potrebné údaje a zaradiť súbor do správneho priečinku.

# **C Postup pri práci s databázou**

Príloha opisuje základný postup zachádzania s databázou, poukazuje na konkrétne prípady. Správca vyplňuje ako prvé databázu zamestnancov až následne posiela kalendáre na vypĺňanie. Podľa databáze sú priradené ID jednotlivým zamestnancom. Správca na začiatku posiela ID zamestnancom aj s typom kalendára, ktorý majú konkrétne vypĺňať.

Všetky potrebné dáta na generovanie rozpisu sa nachádzajú v priloženom súbore po jeho rozbalení sú v priečinku **2019\_vstup** štyri priečinky a každý z nich obsahuje pripravené kalendáre pre vygenerovanie rozpisov a prehľadov:

- kvartál **1** je pripravený na obdobie **01.01.2019 31.03.2019**
- kvartál **2** je pripravený na obdobie **01.04.2019 30.06.2019**
- kvartál **3** je pripravený na obdobie **01.07.2019 30.09.2019**
- kvartál **4** je pripravený na obdobie **01.10.2019 31.12.2019**
- **1.** Spustiť **Rozpis\_sluzeb.**
- **2.** Povoliť obsah.
- **3.** Stlačiť v ľavej časti formulár **Menu.**

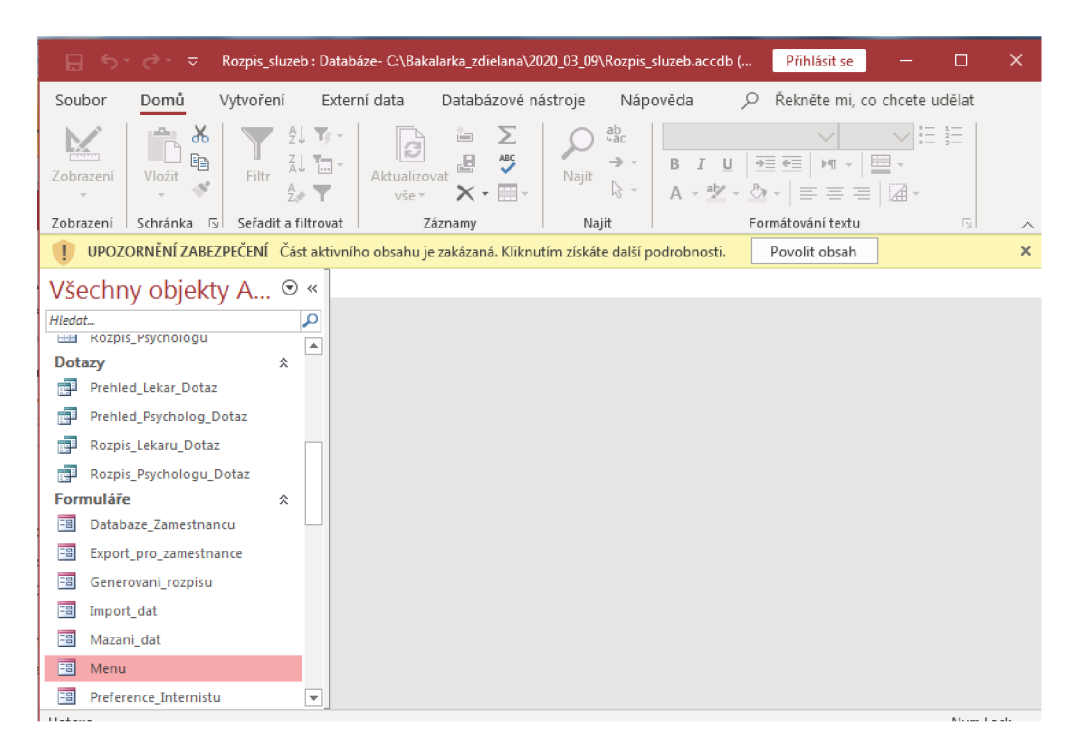

Obr. Cl : Ukážka užívateľského rozhrania Accessu

#### 4. Stlačiť tlačidlo **Databáze zaměstnanců.**

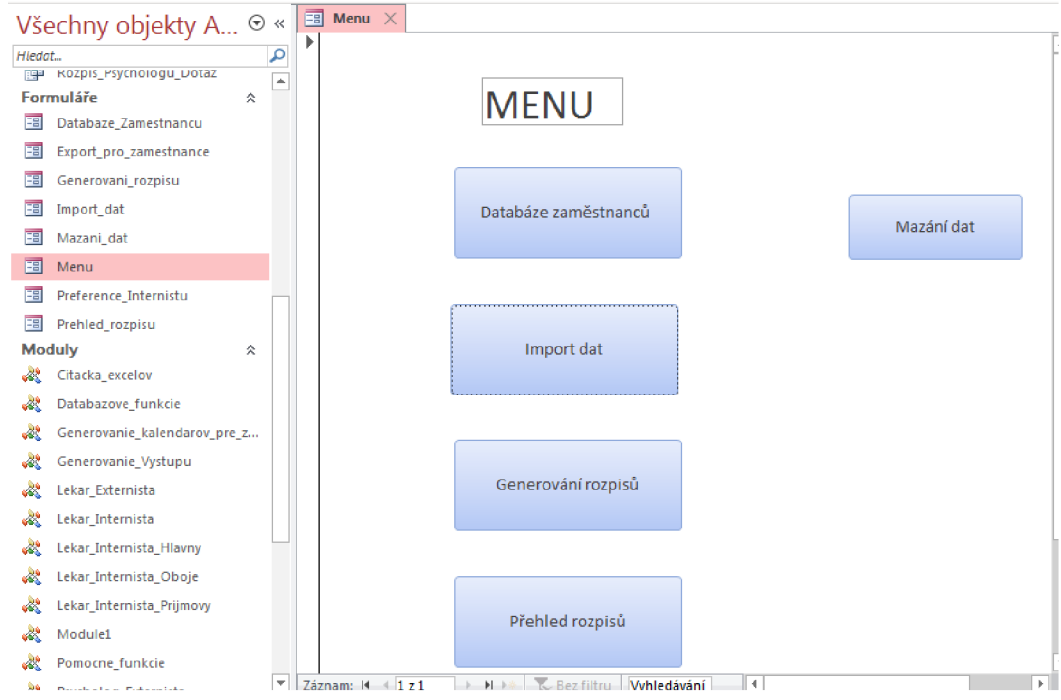

Obr. C.2: Ukážka formulára **Menu** 

#### 4.1. Vyplniť:

- 4.1.1. Meno a priezvisko
- 4.1.2. Pozíciu (Lekár/Psychológ)
- 4.1.3. Pomer (Internista/Externista)
- 4.1.4. Typ (Hlavný/Príjmový/-). Možné kombinácie sú uvedené v tabuľke nižšie:

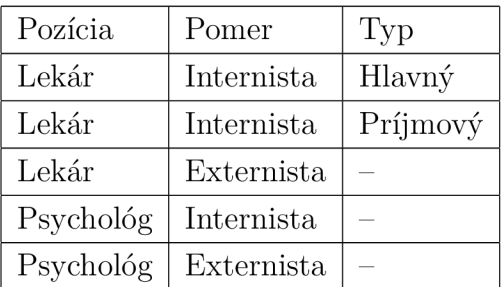

Tab. C.1: Tabuľka možných kombinácií zamestnancov

- 4.1.5. Stav (Aktívny/Neaktívny). Je dôležité aby všetci aktívni zamestnanci zaslali vyplnený kalendár.
- 4.1.6. Body (0). Počiatočný stav je nulový. Správca si určí, či chce každý kvartál začínať s nulovými hodnotami alebo nie. V prípade aktivácie

zamestnanca je nutné zabezpečiť približne rovnaký alebo rovnaký počet bodov ako majú podobne zaradený zamestnanci (predovšetkým ak sa jedná o internistu) aby nebol príliš uprednostňovaný či naopak zanedbávaný.

- 4.1.7. Email
- 4.1.8. Telefónne číslo (Nepovinné)

Po vyplnení vyššie uvedených zložiek vynulovat body podľa potreby napr. raz za rok. (Po prípade upraviť body konkrétnych zamestnancov.)

pracovný pomer. Napríklad ženy na materskej sa len deaktivujú, pretože Obrázok koša slúži na zmazanie zamestnanca, ktorý nenávratne ukončil

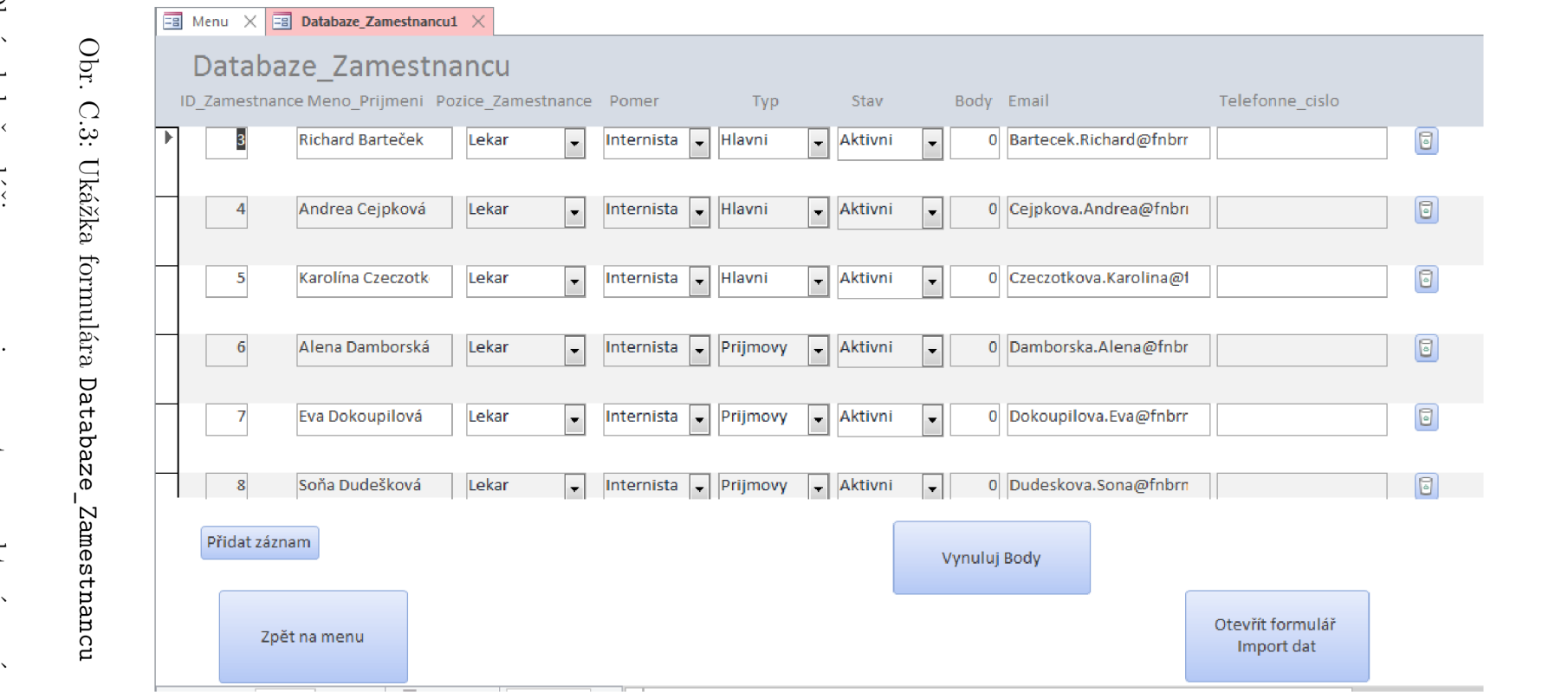

 $55$ 

je predpoklad návratu do práce. Pri vytváraní nového zamestnanca stlačiť **Přidat záznam.** 

- 5. Stlačiť tlačidlo **Otevřit formulář Import dát.** Dáta sa uložia.
	- 5.1. Zadať cestu. Priečinky, ktoré sa nachádzajú v ceste nesmú obsahovať medzery a musia byť v rovnakom priečinku ako Access.
	- 5.2. Zadať rok, pre ktorý rozpis platí.
	- 5.3. Stlačiť **Import Dát.** Program overuje či daný Excel je od aktívneho zamestnanca a ak nie je, tak na to upozorní v dialógovom okne, po prípade bude žiadať doplnenie chýbajúcich kalendárov. Treba byť trpezlivý a počkať kým sa neukáže dialógové okno.

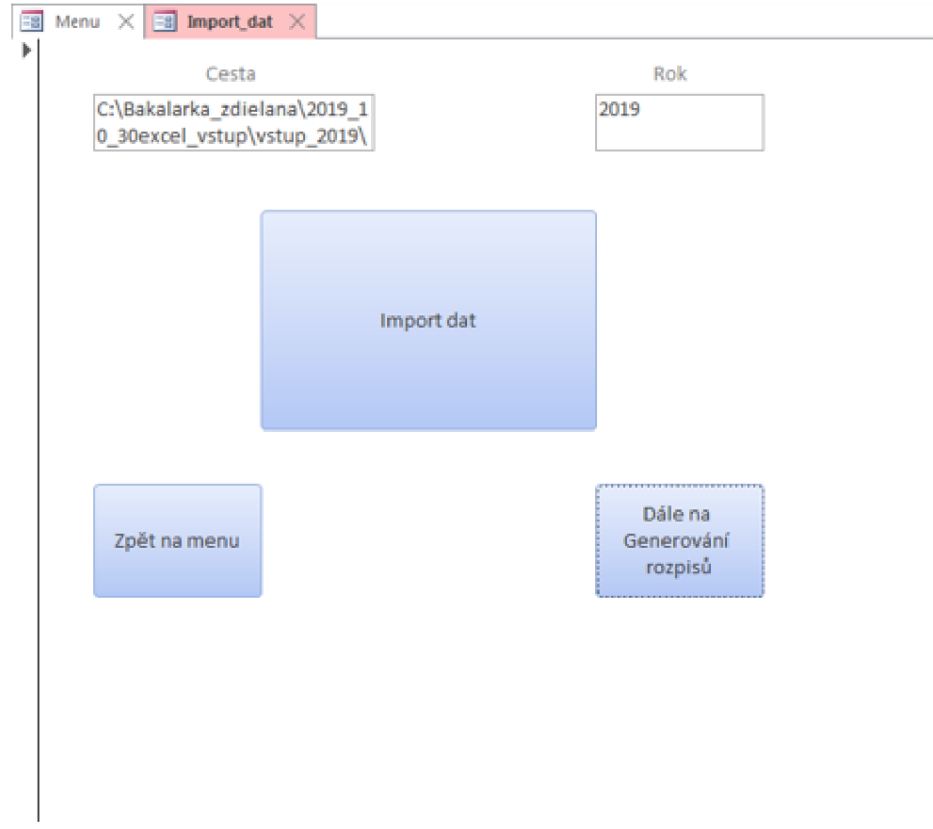

Obr. C.4: Ukážka formulára **Import\_dat** 

5.4. Stlačiť OK v dialógovom okne<sup>1</sup>.

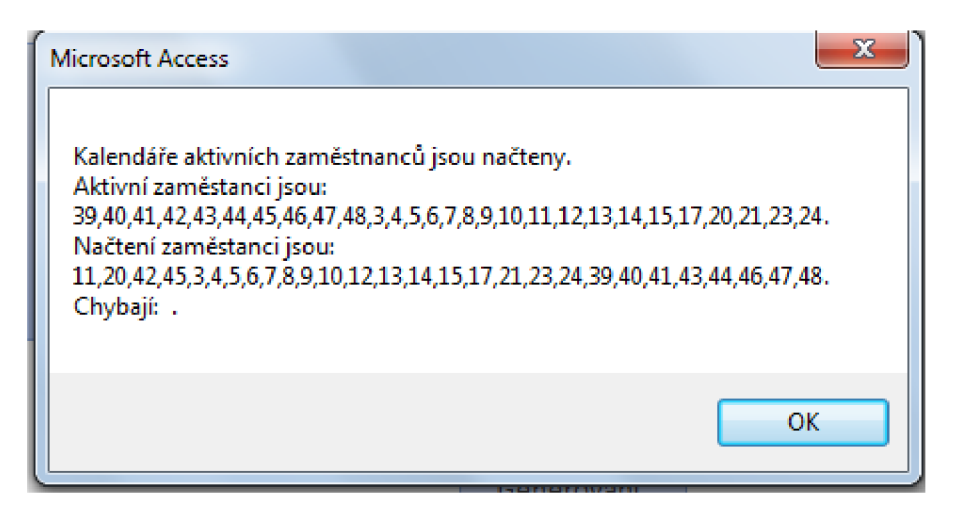

Obr. C.5: Ukážka dialogového okna po importe dát. Prípad kedy všetci aktívni zamestnanci dodali kalendár a teda žiadny nechýbal. Okno vypíše všetkých aktívnych zamestnancov, všetkých načítaných a na chýbajúcich upozorní.

- 6. Stlačiť **Dále na Generovaní rozpisů.** 
	- 6.1. Zadať obdobie od-do v tvare **DDMMRRRR.**
	- 6.2. Stlačiť **Vyplňovaní rozpisů 2 .**

V prípade chýbajúceho kalendára je potreba doplniť ho a opäť dáta importovať.

<sup>2</sup>Vyplní sa najskôr rozpis pre psychológov a následne rozpis pre lekárov.

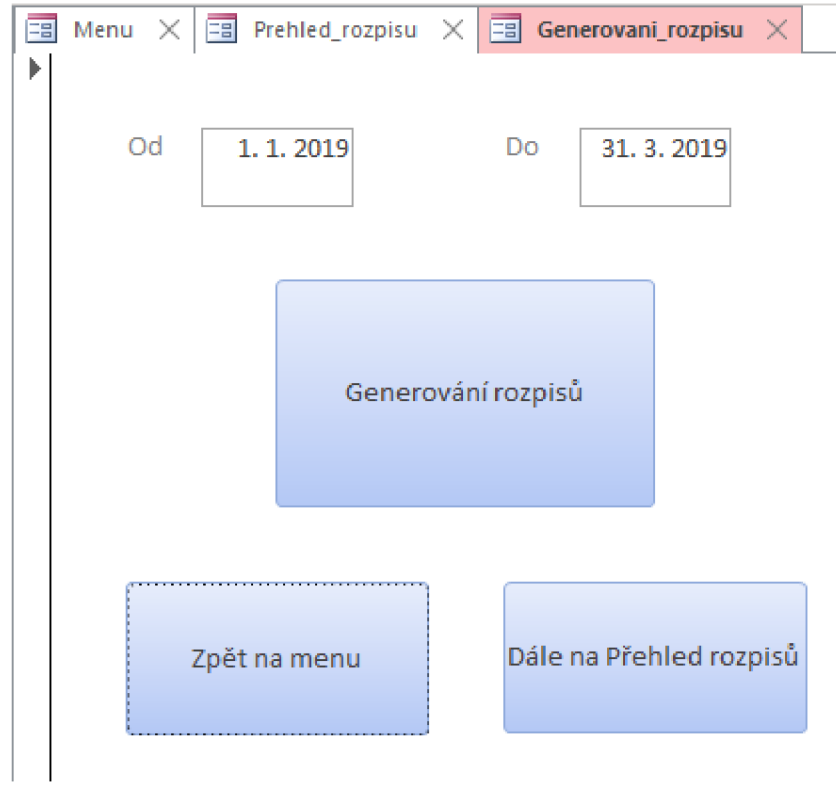

Obr. C.6: Ukážka formulára Generovani\_rozpisu

#### 6.3. Stlačit **OK.**

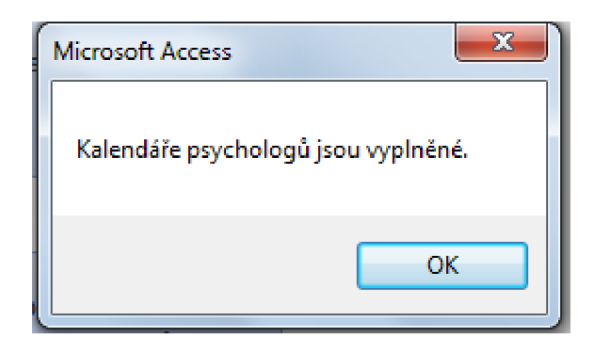

Obr. C.7: Ukážka dialogového okna po vygenerovaní rozpisu pre psychológov

**6.4.** Stlačiť **OK.** 

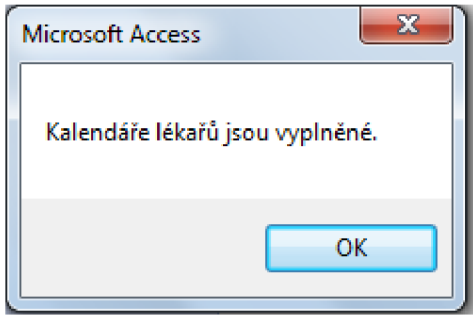

Obr. C.8: Ukážka dialogového okna po vygenerovaní rozpisu pre lekárov

- 7. Stlačit **Dále na Statistiku rozpisů.** 
	- 7.1. Zadať obdobie od-do v tvare **DDMMRRRR.**
	- 7.2. Stlačit **Generováni přehledu služeb 3 .**

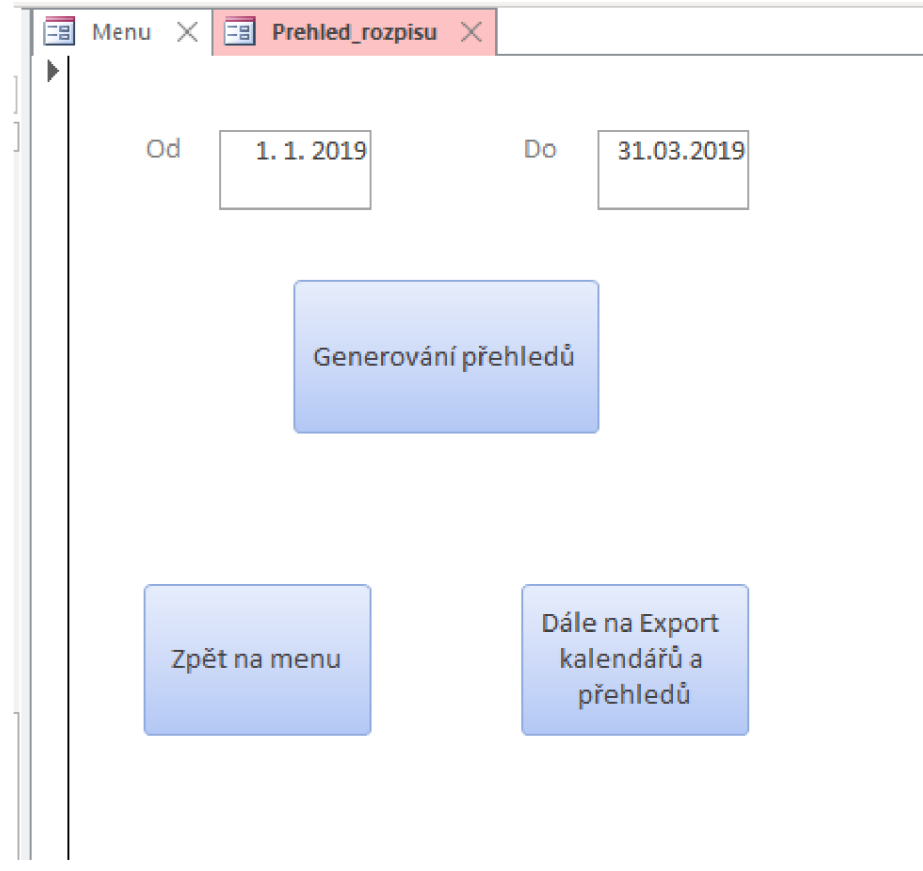

Obr. C.9: Ukážka formulára **Přehled služeb** 

 ${}^{3}$ Tabuľky prehľadu služieb sa zmažú a následné vytvoria podľa zadaného obdobia. Dôležité v prípade vypísania prehľadu na celý rok.

7.3. Stlačiť v dialógovom okne pre psychológov **OK.** 

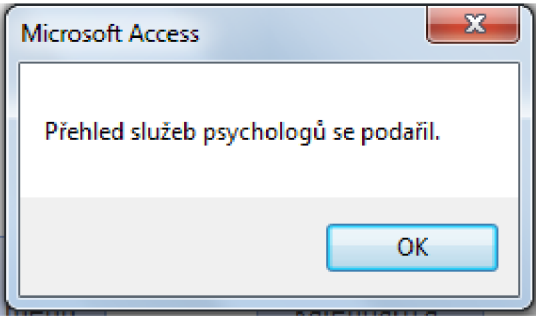

Obr. C.10: Ukážka dialógového okna po vygenerovaní prehľadu služieb pre psychológov

7.4. Stlačiť v dialógovom okne pre lekárov **OK.** 

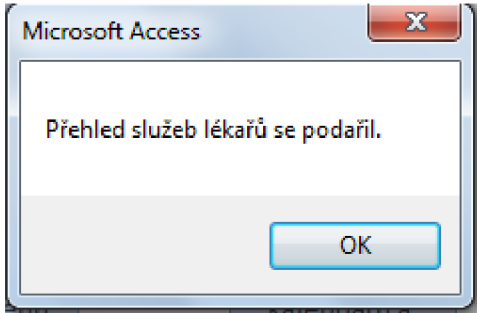

Obr. C.11: Ukážka dialógového okna po vygenerovaní prehľadu služieb pre lekárov

- 8. Stlačiť **Dále na Export kalendářů a přehledu služeb.** 
	- 8**.1.** Vyplniť obdobie od-do v tvare **DDMMRRRR** pre rozpisy.
	- 8.2. Vyplniť cestu kam sa majú štyri Excely (rozpis pre lekárov, rozpis pre psychológov, prehľad pre lekárov, prehľad pre psychológov) uložiť. Ideálne využiť cestu poslaného súboru pre konkrétny rok výstupu a konkrétny kvartál napr. priečinok **2019\_vystup** obsahuje ďalší priečinok **1.**
	- 8.3. Stlačiť Export **rozpisů a přehledů.**

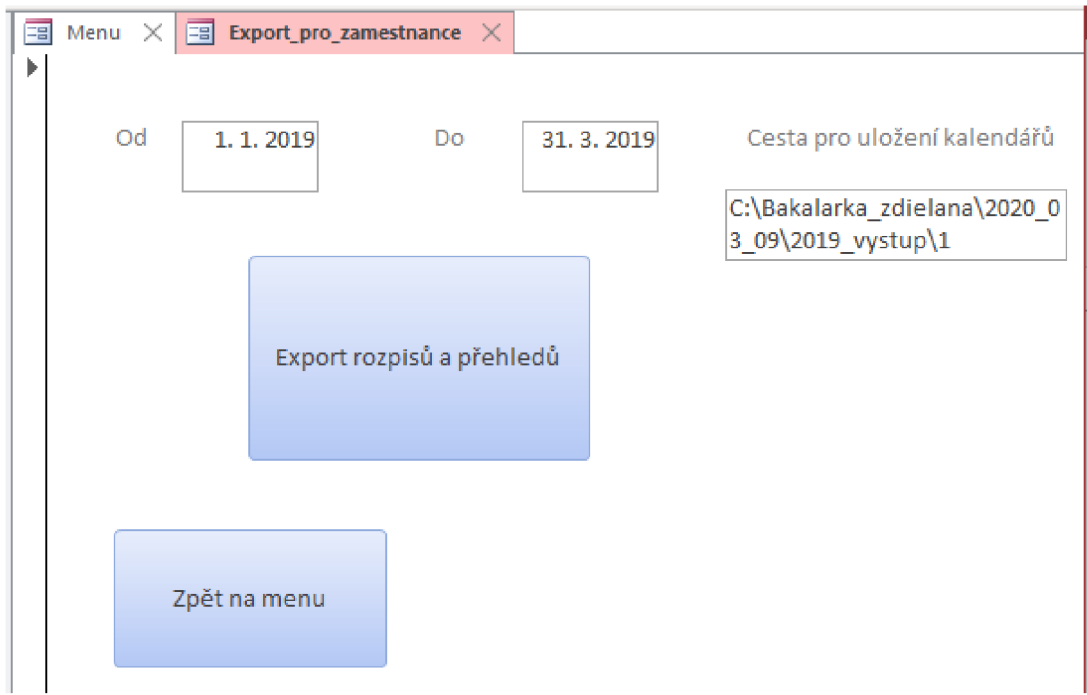

Obr. C.12: Ukážka formulára **Export\_pro\_zamestnance** 

8.4. Stlačiť **OK**. pri dialógovom okne.

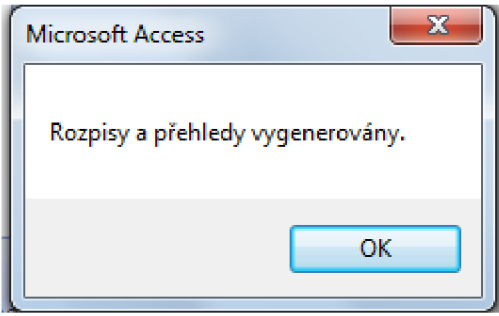

Obr. C.13: Ukážka dialógového okna pri exporte dát

9. Vygenerované súbory sa nachádzajú na zadanej ceste:

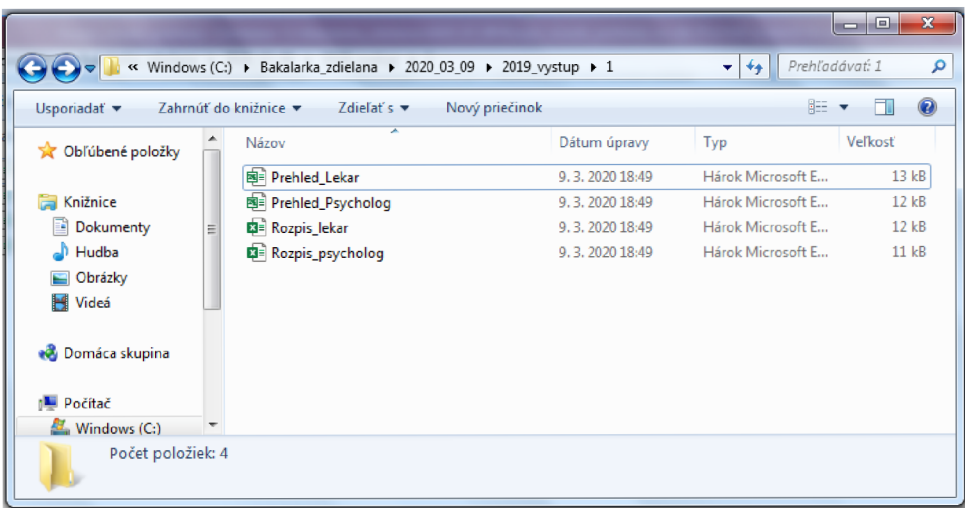

Obr. C. 14: Ukážka vygenerovaných rozpisov i prehľadov služieb pre lekárov a psychológov

# **D Výstupné Excely a úprava**

Výstup je uložený podľa cesty, ktorá bola zadaná pri exportovaní dát. Dôležité je poznamenať, že ani jeden súbor z cesty nesmie obsahovať medzeru.

# **D.l Psychológ**

Excelovská tabuľka obsahuje rozpis pre psychológov avšak tabuľku treba ručne doladiť čo sa týka veľkostí buniek a ohraničenia buniek.

| Datum         | Den       | Denni               | Nocni               |
|---------------|-----------|---------------------|---------------------|
| 2019.01.01    | Ut        | Irena Komárková     | Pavla Linhartová    |
| 2019.01.02 St |           | Adéla Látalová      | Hana Janáková       |
| 2019.01.03 Ct |           | Katka Janasová      | Sylvie Fedorová     |
| 2019.01.04    | Pa        | Kateřina Jičínská   | Terezia Knejzlíková |
| 2019.01.05 So |           | Kateřina Jičínská   | Zuzana Pokorná      |
| 2019.01.06    | Ne        | Adéla Látalová      | Zuzana Pokorná      |
| 2019.01.07    | Po        | Hana Janáková       | Pavla Linhartová    |
| 2019.01.08    | Ut        | Katka Janasová      | Irena Komárková     |
| 2019.01.09 St |           | Terezia Knejzlíková | Pavla Linhartová    |
| 2019.01.10 Ct |           | Sylvie Fedorová     | Zuzana Pokorná      |
| 2019.01.11    | Pa        | Terezia Knejzlíková | Sylvie Fedorová     |
| 2019.01.12 So |           | Adéla Látalová      | Katka Janasová      |
| 2019.01.13    | <b>Ne</b> | Irena Komárková     | Hana Janáková       |
| 2019.01.14 Po |           | Adéla Látalová      | Sylvie Fedorová     |
| 2019.01.15 Ut |           | Marcela Langová     | Terezia Knejzlíková |
| 2019.01.16 St |           | Katka Janasová      | Hana Janáková       |
| 2019.01.17 Ct |           | Zuzana Pokorná      | Irena Komárková     |
| 2019.01.18    | Pa        | Pavla Linhartová    | Zuzana Pokorná      |
| 2019.01.19 So |           | Hana Janáková       | Terezia Knejzlíková |
| 2019.01.20    | <b>Ne</b> | Sylvie Fedorová     | Pavla Linhartová    |
| 2019.01.21    | Po        | Irena Komárková     | Marcela Langová     |
| 2019.01.22 Ut |           | Katka Janasová      | Adéla Látalová      |
| 2019.01.23 St |           | Pavla Linhartová    | Katka Janasová      |
| 2019.01.24 Ct |           | Zuzana Pokorná      | Sylvie Fedorová     |
| 2019.01.25    | Pa        | Hana Janáková       | Irena Komárková     |
| 2019.01.26 So |           | Terezia Knejzlíková | Adéla Látalová      |
| 2019.01.27    | Ne        | Pavla Linhartová    | Adéla Látalová      |
| 2019.01.28    | Po        | Hana Janáková       | Katka Janasová      |

Obr. D.1: Ukážka exportovaného rozpisu psychológov pred úpravou

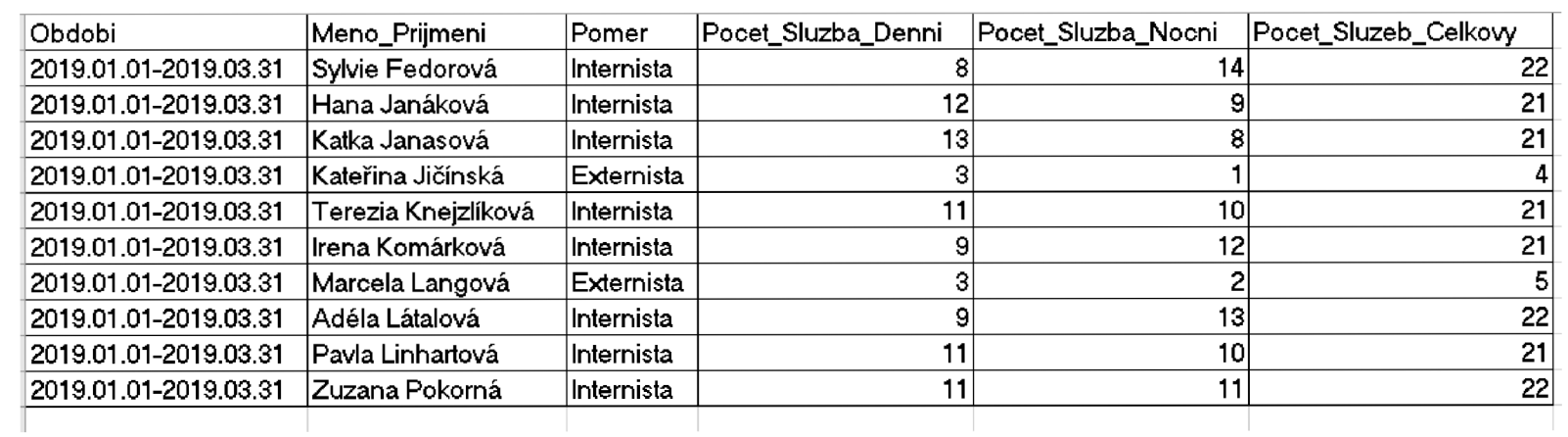

# **D.2 Lekár**

Jeden súbor obsahuje prehľad služieb a druhý rozpis pre lekárov. Opäť treba ručnú úpravu ako je spomínané vyššie.

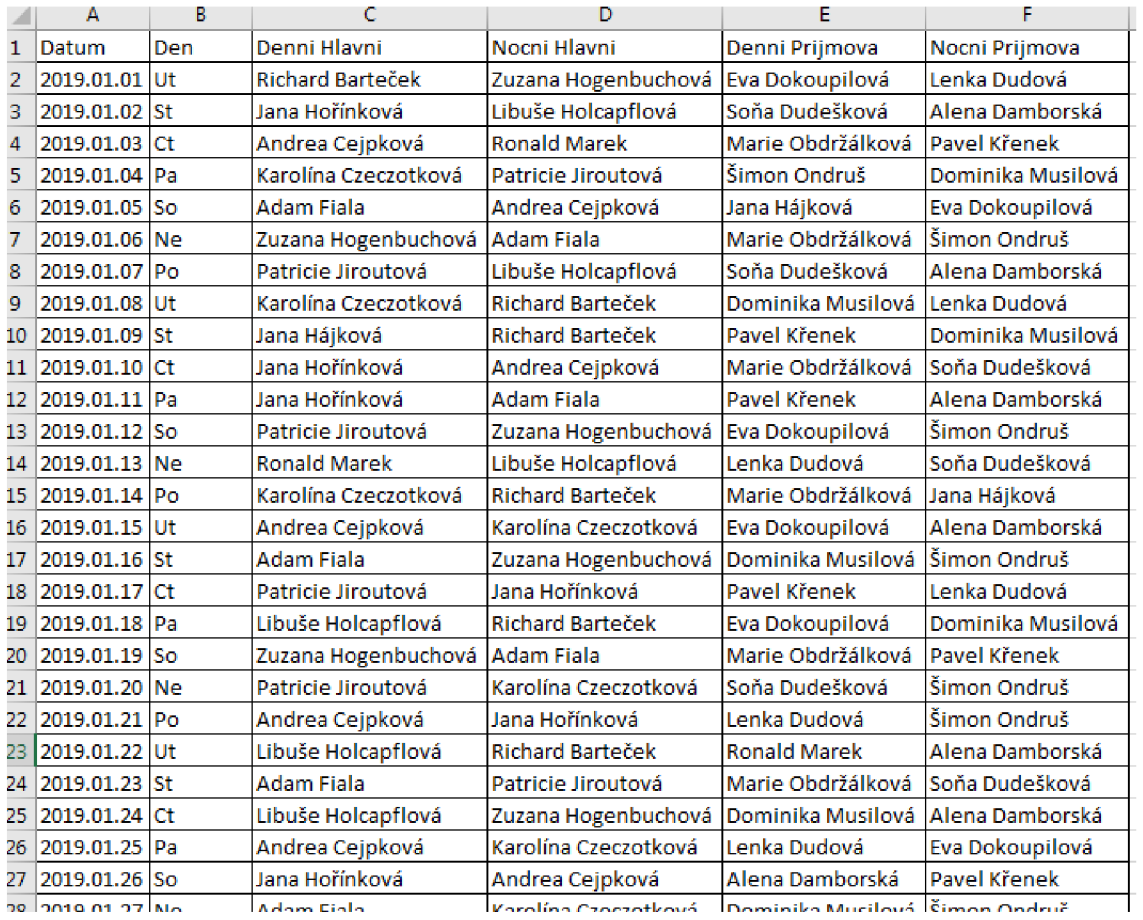

Obr. D.3: Ukážka exportovaného rozpisu lekárov po čiastočnej úprave

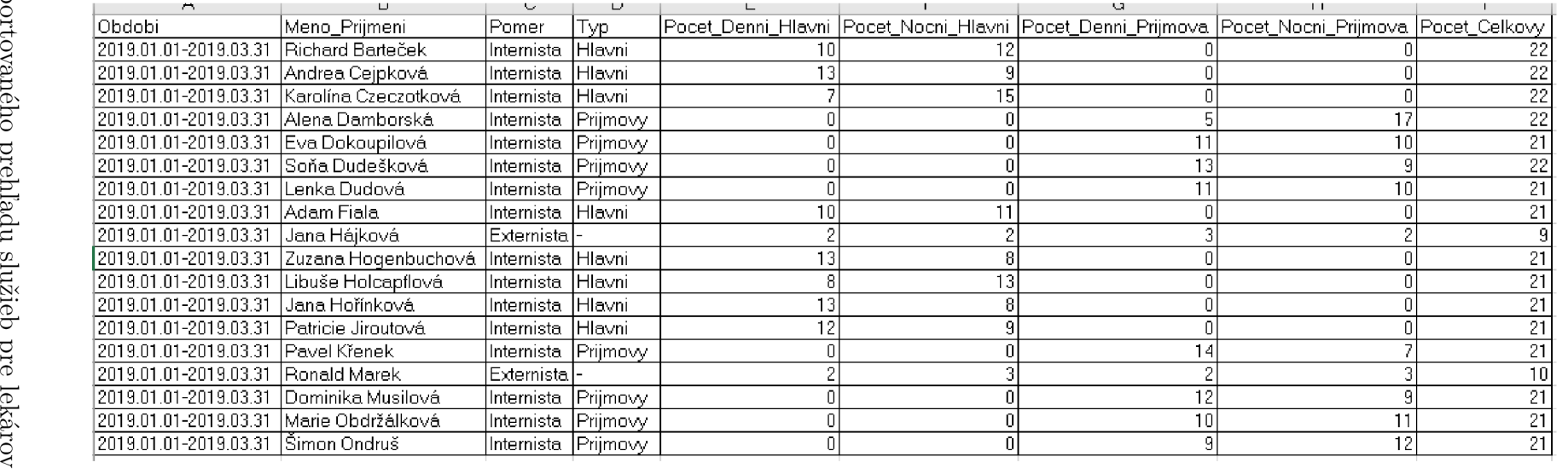

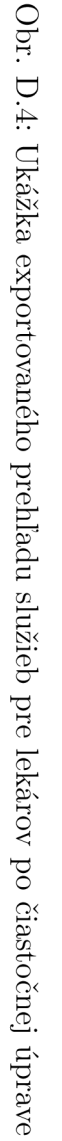